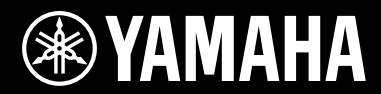

**USB MIXING STUDIO** 

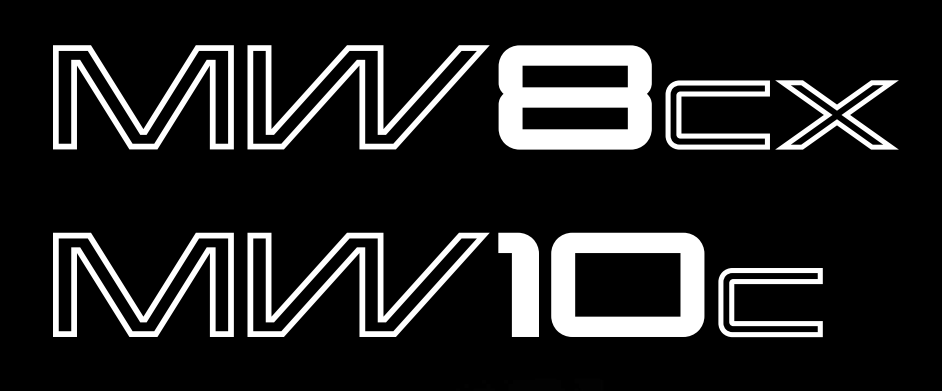

YAMAHA

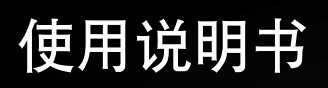

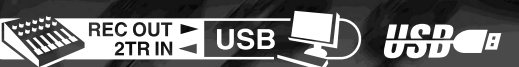

**ZH**

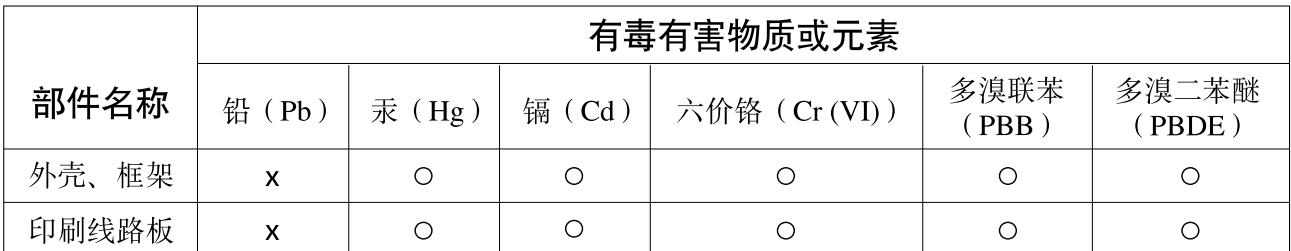

O: 表示该有毒有害物质在该部件所有均质材料中的含量均在SJ/T 11363-2006标准规定的限量要求以下。

X: 表示该有毒有害物质至少在该部件的某一均质材料中的含量超出SJ/T 11363-2006标准规定的限量要求。

(此产品符合EU的RoHS指令。)

(この製品はEUのRoHS指令には適合しています。)

(This product conforms to the RoHS regulations in the EU.)

(Dieses Produkt entspricht der RoHS-Richtlinie der EU.)

(Ce produit est conforme aux réglementations RoHS de l'UE.)

(Este producto cumple con los requisitos de la directiva RoHS en la UE.)

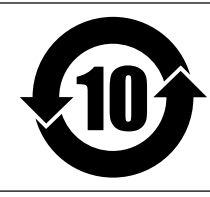

# 此标识适用于在中华人民共和国销售的电子信息产品。

标识中间的数字为环保使用期限的年数。

 $(PS 8)$ 

# **MW 10C**

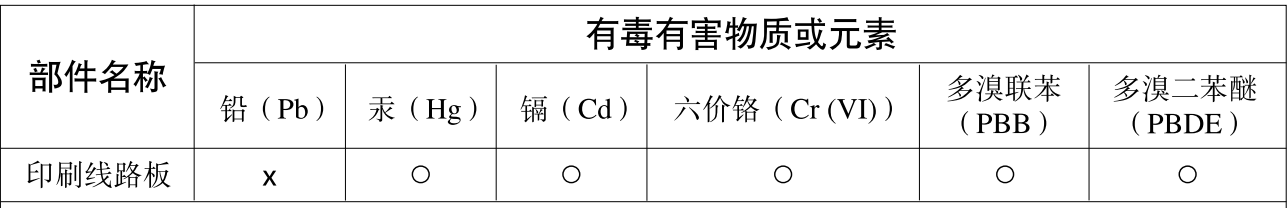

O: 表示该有毒有害物质在该部件所有均质材料中的含量均在SJ/T 11363-2006标准规定的限量要求以下。

x: 表示该有毒有害物质至少在该部件的某一均质材料中的含量超出SJ/T 11363-2006标准规定的限量要求。

(此产品符合EU的RoHS指令。)

(この製品はEUのRoHS指令には適合しています。)

(This product conforms to the RoHS regulations in the EU.)

(Dieses Produkt entspricht der RoHS-Richtlinie der EU.)

(Ce produit est conforme aux réglementations RoHS de l'UE.)

(Este producto cumple con los requisitos de la directiva RoHS en la UE.)

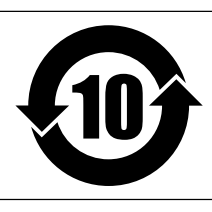

此标识适用于在中华人民共和国销售的电子信息产品。

标识中间的数字为环保使用期限的年数。

# 注意事项

*请在操作使用前,首先仔细阅读下述内容* 

\* 请将本说明书存放在安全的地方,以便将来随时参阅。

警告

为了避免因触电、短路、损伤、火灾或其它危险可能导致的严重受伤甚至死亡,请务必遵守下列基本注意事 项。这些注意事项包括但不限于下列情况:

### 电源 **/** 电源线

- 只能使用本设备所规定的额定电压。所要求的电压被印在本设 备的铭牌上。
- 只能使用提供的 AC 电源适配器 (PA-10 或 YAMAHA 推荐的相应 产品)。
- 请勿将电源线放在热源如加热器或散热器附近,不要过分弯折 或损伤电源线,不要在其上加压重物,不要将其放在可能被踩 踏引起绊倒或可能被碾压的地方。

# 请勿打开

请勿打开本设备并试图拆卸其内部零件或进行任何方式的改 造。本设备不含任何用户可自行修理的零件。若出现异常,请 立即停止使用,并请有资格的 YAMAHA 维修人员进行检修。

### 关于潮湿的警告

- 请勿让本设备淋雨或在水附近及潮湿环境中使用,或将盛有液 体的容器放在其上,否则可能会导致液体溅入任何开口。
- 切勿用湿手插拔电源线插头。

# 当意识到任何异常情况时

- 若电源线出现磨损或损坏,使用设备过程中声音突然中断或因 此而发出异常气味或冒烟,请立即关闭电源开关,从电源插座 中拔出电源线插头,并请有资格的 YAMAHA 维修人员对设备进 行检修。
- 若本设备或 AC 电源适配器发生摔落或损坏,请立即关闭电源开 关,从电源插座中拔出电源线插头,并请有资格的 YAMAHA 维 修人员对设备进行检修。

小心

为了避免您或周围他人可能发生的人身伤害、设备或财产损失,请务必遵守下列基本注意事项。这些注意事项 包括但不限于下列情况:

### 电源 **/** 电源线

- 当准备长期不使用本设备或发生雷电时,请从电源插座中拔出 电源线插头。
- 当从本设备或电源插座中拔出电源线插头时,请务必抓住插头 而不是电源线。直接拽拉电源线可能会导致损坏。
- 为了避免产生不必要的噪音,请在 AC 电源适配器和本设备之间 预留足够的空间 (50cm 或以上)。
- 请勿用布或毯子盖住或包裹 AC 电源适配器。

# 安放位置

- 移动设备之前,请务必拔出所有的连接电缆。
- 设置设备时, 请确认要使用的交流电源插座伸手可及。如果发 生问题或者故障,请立即断开电源开关并从电源插座中拔下插 头。即使电源开关已经关闭,产品中仍有微量的电流。预计长 时间不使用本产品时,请务必将电源线从 AC 电源插座拔出。
- 请勿将任何均衡器设定在最大位置。否则,根据所连接设备的 具体状态,可能会导致反馈而损坏扬声器。
- 为了避免操作面板发生变形或损坏内部组件,请勿将本设备放 在有大量灰尘、震动、极端寒冷或炎热 (如阳光直射、靠近加 热器或烈日下的汽车里)的环境中。
- 请勿将本设备放在不稳定的地方,否则可能会导致突然翻倒。

• 请勿在电视机、收音机、立体声设备、手机或其他电子设备附 近使用本设备。这可能会在设备本身以及靠近设备的电视机或 收音机中引起噪音。

### 连接

• 将本设备连接到其它设备之前,请关闭所有设备的电源开关。 在打开或关闭所有设备的电源开关之前,请将所有音量都调到 最小。

## 小心操作

- 打开音频系统的交流电源时, 请始终最后打开功率放大器, 以 避免损坏扬声器。同样,关闭电源时,请首先关闭功率放大 器。
- 请勿将手指或手插入本设备的任何间隙或开口。
- 请避免在设备上的任何间隙或开口插入或落进异物 (纸张、塑 料、金属等)。万一发生这种情况,请立即关闭电源开关,从 AC 电源插座中拔出电源插头。然后请有资格的 YAMAHA 维修人 员进行检修。
- 请勿长时间持续在很高或不舒服的音量水平使用本设备或耳 机,否则可能会造成永久性听力损害。若发生任何听力损害或 耳鸣,请去看医生。
- 请勿将身体压在本设备上或在其上放置重物,操作按钮、开关 或插口时要避免过分用力。

XLR 型插口应按下图所示进行布线 (IEC60268 标准 ): 针 1: 地线, 针 2: 热线 (+) 和针 3: 冷线 (-)。 TRS 耳机插口接线如下:套筒: 地线, 尖端: 信号发送, 环: 返回。

对由于不正当使用或擅自改造本设备所造成的损失、数据丢失或破坏, YAMAHA 不负任何责任。

当不使用本设备时,请务必关闭其电源。

即使电源开关被置于 "STANDBY"(待机)位置,设备中仍有微量的电流。当确定长时间不使用本设备时,请务必将 AC 电源插头从 AC 电源插座拔出。

经常动态接触的零部件,如开关、控制旋钮、接口等,随着时间的推移,其性能会逐渐下降。请让有资格的 YAMAHA 维修服务人员 为您更换有缺陷的零部件。

电源打开时, MW 调音台的温度可能上升 15 至 20℃。这是正常的。请注意,当环境温度超过 30℃ 时, 面板温度可能会超过 50℃, 小心以免灼伤。

- \* 本使用说明书同时适用于 MW8CX 和 MW10C。两种型号的主要差别是, MW8CX 包含数字效果, MW10C 没有内部效果。
- \* 在本使用说明书中,术语 "MW 调音台"同时指 MW8CX 和 MW10C。需要说明每种型号的不同功能时,先说明 MW8CX 的功能,然 后在后面的括号中说明 MW10C 的功能: MW8CX (MW10C)。

# 特别注意事项

- 使用说明书是 YAMAHA 公司的专有版权。
- 附带的软件是 Steinberg Media Technologies GmbH 的专有版权。
- 无制造商的书面许可严禁以任何方式复制软件或说明书之整体或部分。
- YAMAHA 不承担有关软件及文件使用的责任或担保,对使用本说明书及软件的后果不负责任。
- 本光盘为 DVD 光盘。请勿在 DVD 播放器上播放本光盘。否则可能损坏 DVD 播放器,无法修补。
- 有关附带软件和操作系统要求的最新信息,请访问下面的网址。 <http://www.yamahasynth.com/>

本使用说明书中的插图和 LCD 画面仅用作讲解之目的,与实物可能略有不同。

本乐器集成并兼容了一些计算机程序和内容,YAMAHA 拥有其版权,或是拥有他方授予使用其版权的许可证。这些受版权保护的材料 包括 (无任何限制)所有的计算机软件、伴奏文件、 MIDI 文件、 WAVE 数据、音乐乐谱及录音资料。根据有关法律,禁止未经授权 超出个人使用范围使用这些程序和内容。如有侵犯版权的行为,必将追究有关法律责任。严禁制作、传播或使用非法拷贝。

除个人使用外,严禁复制作为商品的音乐作品数据,包括但不限于 MIDI 数据和 / 或音乐数据。

- Windows 是 Microsoft® Corporation 的注册商标。
- Apple, Mac 和 Macintosh 是 Apple Computer, Inc., 在美国和其它国家或地区的注册商标。
- Steinberg 和 Cubase 是 Steinberg Media Technologies GmbH 的注册商标。
- 本使用说明书中所使用的公司名和产品名都是各自所有者的商标或注册商标。

本使用说明书中的技术规格及介绍仅供参考。 YAMAHA 公司保留随时更改或修订产品或技术规格的权利,若确有更改,恕不事先通 知。技术规格、设备或选购件在各个地区可能均会有所不同,因此如有问题,请和当地 YAMAHA 经销商确认。

# <span id="page-4-3"></span><span id="page-4-0"></span>前言

感谢您购买YAMAHA MW8CX/MW10C USB录音调音台。 MW8CX/MW10C包括一个使用USB 接口用于音频数据传输的调音台,以及用于Windows®和Macintosh®计算机操作系统的Cubase AI DAW (数字音频工作站)。使用MW8CX/MW10C USB录音调音台和个人计算机, 您就可 将一些基本元件组合成一个易于设置和操作的高性能计算机录音系统。

为了最大限度地发挥本调音台的超强功能和延长正常使用寿命,在使用之前请务必仔细阅读本 使用说明书。阅读后,请将本说明书存放在安全的地方。

# <span id="page-4-1"></span>功能

# 通过单根**USB**缆线连接到计算机 (第**[7](#page-6-4)**页)

MW调音台通过附带的USB缆线连接到计算机。立体声音频 数据通过USB连接 (44.1 kHz或48 kHz采样频率)双向进 行传输—从调音台到计算机,反之亦然。

# 不需要安装驱动程序 (第**[7](#page-6-5)**页)

MW系统使用计算机操作系统中附带的标准驱动程序, 因此 不需要安装特殊的驱动程序软件。

# 附带的**Cubase AI DAW**软件 (第**[7](#page-6-5)**页)

MW软件包中包含的Cubase AI软件,提供多种高性能的硬 盘记录能力。

# 压缩 (第 **[9](#page-8-1)**页)

压缩可增大总体电平,同时不会因压缩话筒和吉他信号的过 多峰值造成失真。

# 调音台功能 (第**[16](#page-15-2)**页)

MW调音台最多可处理8路输入 (MW8CX)或10路输入 (MW10C),将其混合到STEREO OUT或REC OUT。 MW 调音台可同时与各种设备连接:话筒、线路电平设备、立体 声合成器等。

# **48V**幻相供电 (第**[18](#page-17-1)**页)

PHANTOM开关向调音台的话筒输入提供+48V的幻相供 电,因此可以使用高质量的幻相供电电容式话筒获得超高录 音质量。

附件

- Cubase AI DVD光盘
- 电源适配器 (PA-10) \*
- USB缆线
- 使用说明书 (本书)
- \* 在特定区域中可能不包含。请与YAMAHA经销商联系。

# <span id="page-4-2"></span>目录

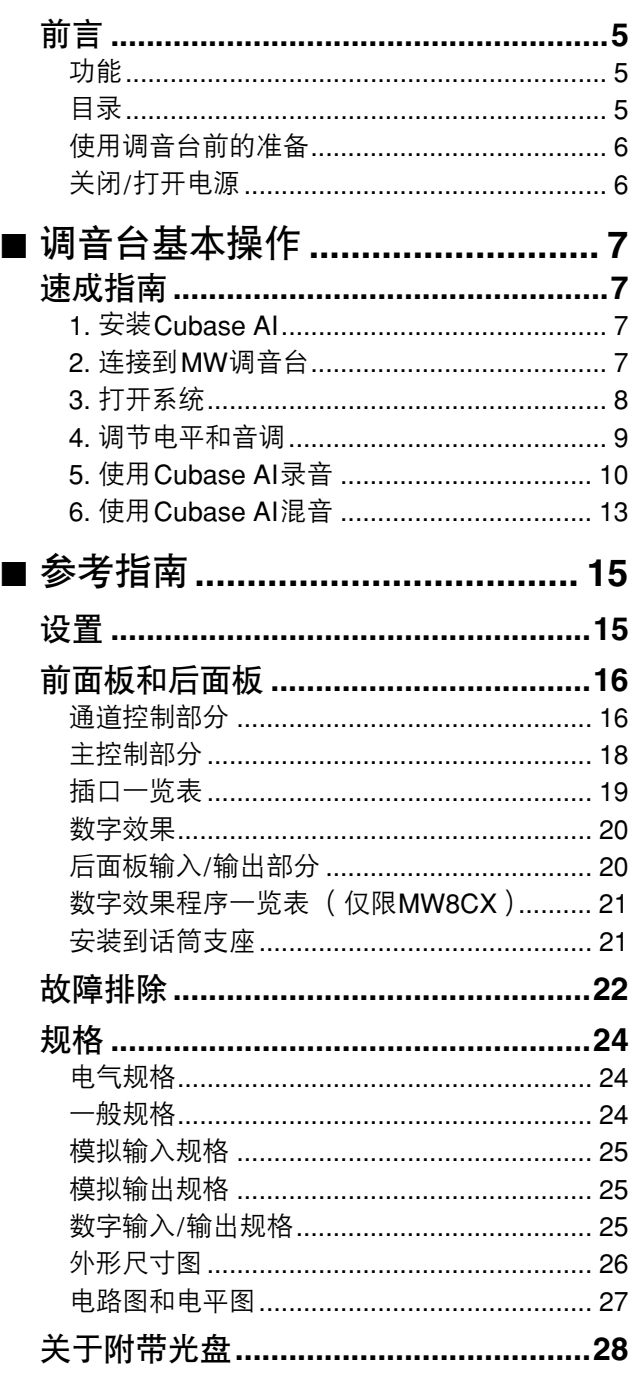

# <span id="page-5-2"></span><span id="page-5-0"></span>使用调音台前的准备

*1* 请务必将调音台电源开关置于**STANDBY**位置。

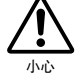

只能使用附带的电源适配器 (**PA-10**)或**YAMAHA**推 荐的相应产品。使用其他适配器可能会导致设备损 坏、过热或火灾。

*2* 请将电源适配器连接到调音台背面的 **AC ADAPTOR IN** 连接插口 (  $\bigcirc$  ) 中, 然后顺时针拧紧固定环 (  $\bigcirc$  ) 将 连接固定。

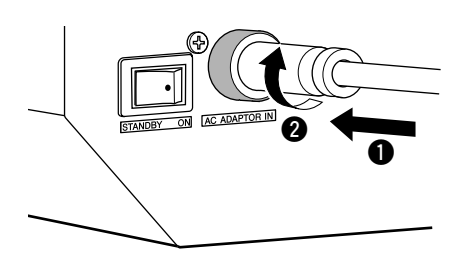

*3* 将电源适配器插入到标准家用电源插座。

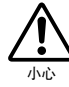

**•** 当不使用调音台或本地区正在发生雷雨闪电时,请 务必将电源适配器从电源插座拔出。

**•** 为了避免产生不必要的噪音,请在功率放大器和调 音台之间保持**50cm**或更长的距离。

# <span id="page-5-1"></span>关闭**/**打开电源

将调音台的电源开关拨到 **ON** 位置。当已经做好关闭电源的 准备后,将电源开关拨到**STANDBY**位置。

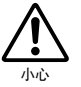

请注意,当电源开关被置于**STANDBY**位置时,系统中仍有 微量电流。当长时间不再使用调音台时,请务必从电源插 座拔出电源适配器。

- 为了防止产生大的 "砰砰"声和噪音,请按照首先打开声 源(乐器、CD播放器等)最后打开功率放大器或有源音箱 的顺序打开音频设备的电源。 注
	- 例子:首先打开乐器、话筒和CD播放器,然后为调音台, 最后打开功率放大器或有源音箱。

关闭系统电源时,操作顺序与上述顺序相反。

<span id="page-6-6"></span><span id="page-6-1"></span>速成指南

<span id="page-6-0"></span>本安装和操作的速成指南包括从安装Cubase AI软件到使用Cubase AI进行录音和混音。浏览本部分时 可能需要参见第[16](#page-15-3)页的["前面板和后面板"](#page-15-4)部分以及Cubase AI软件附带的pdf手册。

# <span id="page-6-5"></span><span id="page-6-2"></span>步骤 *1* 安装**Cubase AI**

只有同意遵守安装过程中出现的 "**steinberg**最终用户许可协议 **(EULA)**"中所规定的要求和条件才有权使用本软件。 *1* 启动计算机并登录到管理员帐户。 *2* 将附带的**DVD**光盘插入计算机的**DVD**光驱。 *3* 请按照屏幕上的操作说明安装**Cubase AI**软件。 • 若要继续使用 Cubase AI软件并享受技术支持和其它服务,您需要在电脑与互联网相连时通过启动软件来注册软 件和激活软件许可。在软件启动时,单击显示的"Register Now"按钮,然后填写注册所需的所有信息。如果不 注册本产品,经过一段有限的时间后,将无法使用应用程序。 • 如果在Mac机上安装, 请双击 "Cubase AI\*.mpkg"图标或 "Cubase AI\* Start Center"图标。 "\*"表示实际图标名称中出现的版本号码。 • 请访问下列网址获取最新信息: <http://www.yamahasynth.com/> 重要事项 **!** - 注

#### <span id="page-6-4"></span><span id="page-6-3"></span>步骤 *2* 连接到**MW**调音台

*1* <sup>将</sup>**MW**调音台和要连接到**MW**调音台的所有设 备 (除计算机外)设定为关闭**/**待机,然后将 **LEVEL**控制旋钮和**STEREO**主控制旋钮设定 为最小设置。

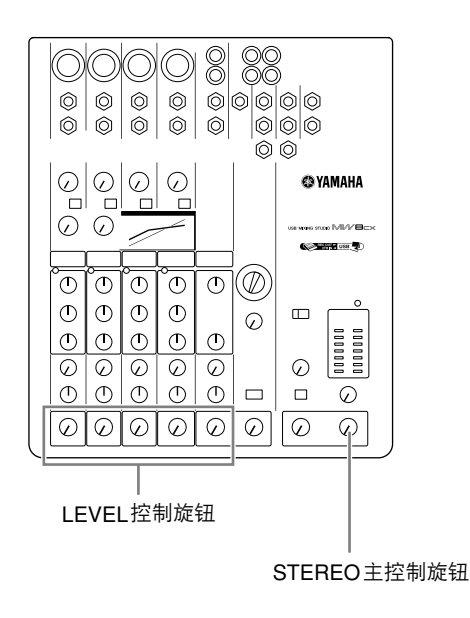

# *2* 使用附带的**USB**缆线将**MW**调音台连接到计算 机。

# **USB**连接的注意事项

连接到计算机的USB接口时请务必遵守下列要点。 不遵守这些规则会导致计算机死机/故障,并可能造成数据损 失或破坏。如果MW调音台或计算机确实发生挂起现象,请切 断这两个设备的电源,然后再接通,并重新启动计算机。

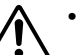

小心

**•** 连接到计算机的**USB**连接插口之前,请从睡眠 **/** 暂 停**/**待机模式唤醒计算机。

- 将**MW**调音台连接到计算机后再打开**MW**调音台。
- 始终退出计算机上运行的所有应用程序后再打开或 关闭**MW**调音台的电源,或者插拔**USB**缆线。
- 打开或关闭**MW**调音台的电源之间,以及插拔**USB** 缆线之间至少要等待**6**秒钟。

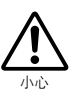

插拔**USB**缆线时,请务必将**2TR IN/USB**控制旋钮 调至最低。

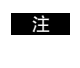

不通过计算机使用MW调音台时,请拔下USB 缆线。

# *3* 连接话筒和**/**或乐器。

有关如何进行连接的详细信息,请参见第[15](#page-14-2)页的 ["设置](#page-14-2)"一节和第[16](#page-15-3)页的 ["前面板和后面板](#page-15-3)"一

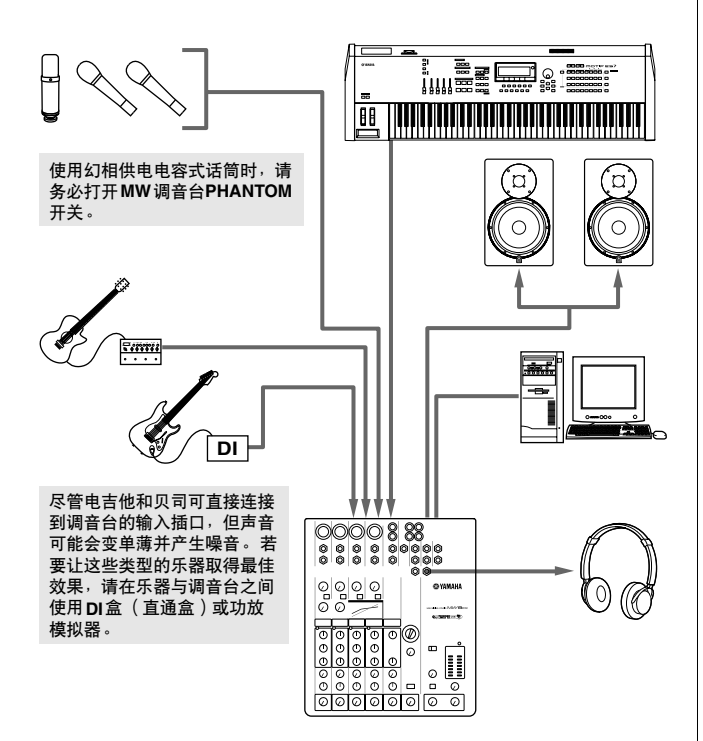

# <span id="page-7-0"></span>步骤 *3* 打开系统

节。 为了防止产生大的 "砰砰"声和噪音,请按照首先打 开声源 (乐器、 **CD**播放器等)最后打开功率放大器 或有源音箱的顺序打开音频设备的电源。

> 例子: 首先打开乐器、话筒和CD播放器, 然后为调音台, 最后打 开功率放大器或有源音箱。

打开幻相供电时请遵守下列注意事项。

- 不需要幻相供电时请务必关闭**PHANTOM**开关。
	- 打开此开关时,请务必只将电容话筒连接到 **XLR** 输入插 口。如果连接到幻相供电时,其他设备可能会损坏。但 此注意事项不适用于平衡式动圈话筒,因为它们不受幻 相供电的影响。
	- 为了最大降低音箱损坏的可能性,只有在关闭功率放大 器或有源音箱时,才进行打开幻相供电的操作。也可以 将调音台的输出控制旋钮 (**STEREO** 主控制旋钮)调到 最低。
- 建议将计算机的输出设定为最大电平,将计算机的内置 扬声器设定为静音。有关如何进行设置的详细信息,请 参见第[22](#page-21-1)页 ["故障排除](#page-21-1)"的 ["录制声音的电平过](#page-22-0) [低。](#page-22-0)"。 注
	- 首次连接到计算机的USB连接插口时, 或更改到其它 USB端口的连接时,打开MW调音台的电源后,可能会 显示驱动程序安装画面。如果发生这种情况,请等待至 安装完成再进行下一步。

#### 平衡缆线和非平衡缆线

可以使用两种类型的缆线将话筒、电子乐器和其它声源连接到调 音台的输入插口,以及将调音台的输出插口连接到功率放大器或 相关设备: 平衡缆线或非平衡缆线。平衡缆线可高度抗噪音, 并 且最适用于低电平信号如话筒的输出信号以及铺设长缆线。非平 衡缆线通常用于短距离线路电平声源如合成器。

#### 缆线指南

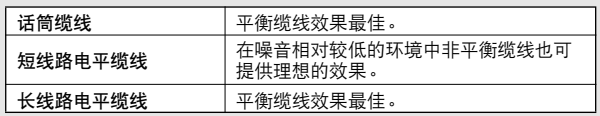

#### 连接插口类型

#### **XLR**连接插口

3针式插口可抗外部产生的噪音, 主要用于平衡式连接。在这种类型 的连接插口中使用正确设计的接收 电路缆线也可以用于非平衡式信 号。 XLR型连接插口为话筒连接以 及大部分专业音频设备的标准配 件。

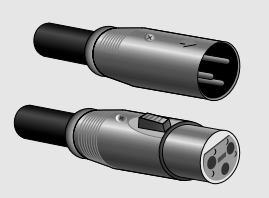

#### **Phone**连接插口

小心

Phone连接插口可用于单声道和 立体声版本。立体声类型又叫做 "TRS"连接插口 (Tip-Ring-Sleeve),用于立体声耳机插 口、插入式插口,以及在许多情 况下承载平衡式信号。非平衡式 类型用于单声道信号---普遍的 例子为吉他缆线。

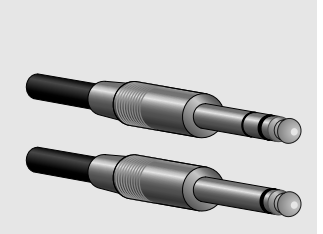

#### **RCA**针式连接插口

这种类型的非平衡式连接插口在 家庭音频和视频设备中比较常 用。 RCA型针式插口通常是彩 色标记的:例如白色表示左音频 通道,红色表示右音频通道。

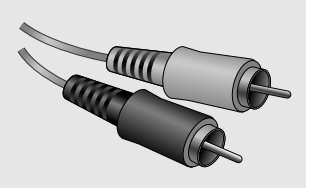

速成指南

# <span id="page-8-0"></span> $\left| \frac{\partial \mathscr{F}^{\mathscr{F}}}{\partial \mathscr{F}} \right|$  调节电平和音调

# 电平调节

- *1* 第一步是恰当设定所有乐器和其它声源上的电 平控制旋钮。
- *2* 调节通道的**GAIN**控制旋钮,让相应的**PEAK**<sup>指</sup> 示灯在最高峰值电平时短暂地闪烁。 (立体声 通道**7/8** (**MW8CX**)或**7/8**和**9/10** (**MW10C**)未设置**GAIN**控制旋钮。)
- **3 将STEREO**主控制旋钮调高到"▼"位置。
- *4* 通过耳机或监听音箱进行监听时,调节**LEVEL** 控制旋钮以达到需要的初始平衡。整体的耳机 电平用**MONITOR/PHONES**控制旋钮调节。

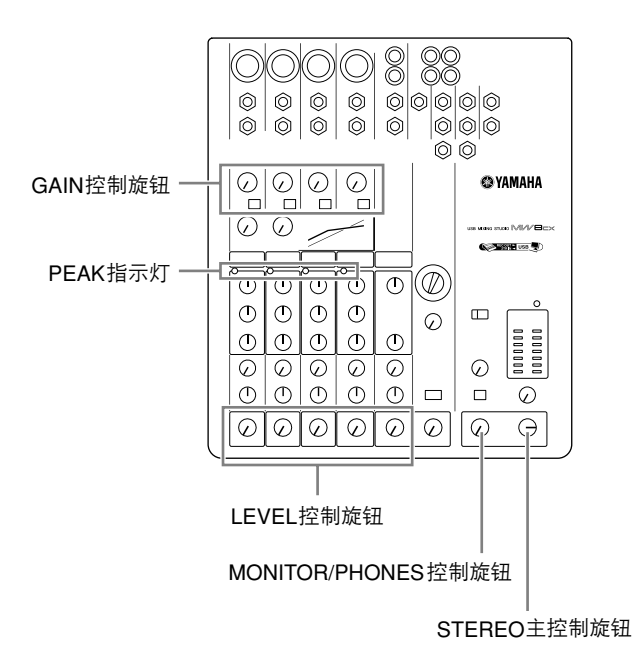

# 音调调节

MW调音台的压缩器和三频段均衡器可用来调整单独通道的 音调以取得最佳混音效果。

#### 为话筒输入使用高通滤波器

正如其名称,"高通滤波器"可只让超过特定频率的信号通 过。反之,"截止频率"以下的信号将被削弱。打开MW高通 滤波器时, 80 Hz以下的信号将被削除。这对降低人声演唱中 的低频呼吸噪音,以及处理通过话筒支架传递的噪音或隆隆 声非常有用。对于话筒通道通常应该打开高通滤波器。

### <span id="page-8-1"></span>压缩

有一种称之为 "限制"的压缩形式,正确的使用能产生平滑 一致的声音,没有过多的峰形或失真。使用压缩的一个常见 例子是 "制服"具有广泛动态范围的声乐, 以紧缩调音。压 缩还可用于吉他音轨,以添加超长的延音。但是,压缩过量 能产生反馈,所以应谨慎使用。

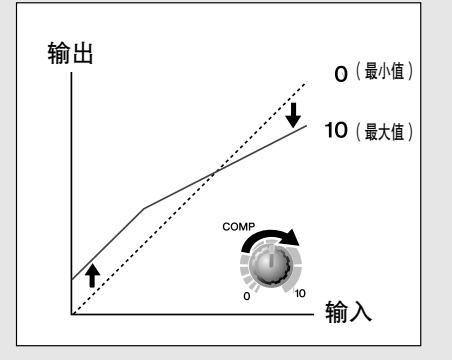

#### 均衡器实用小技巧

录音时有关均衡器的最佳建议是尽可能少地使用均衡器。如 果想要更有表现感一些,可以将HIGH频率调高些。或者如果 感觉缺少低频率,可以增加一些。在录音期间,最好将EQ仅 用于补偿。

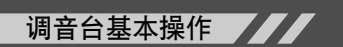

<span id="page-9-0"></span>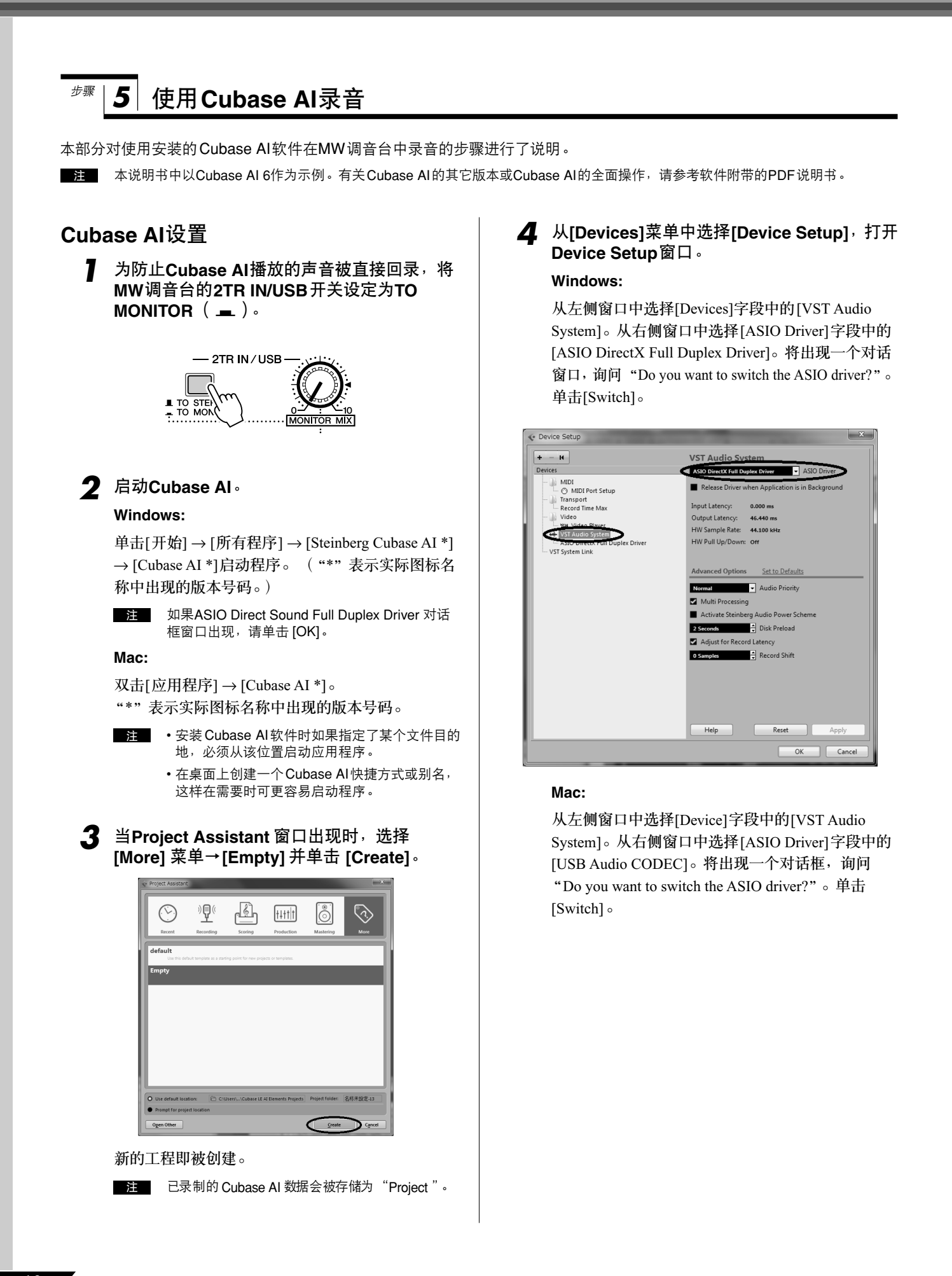

*5* 选择**Device Setup**左侧窗口**[Devices]**字段中 的**[ASIO DirectX Full Duplex Driver] (Windows), [USB Audio CODEC] (Mac)**,然 后单击右侧窗口的**[Control Panel]**。

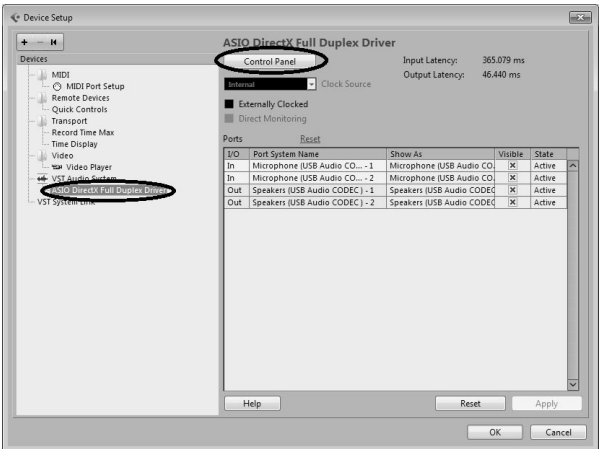

### **Windows:**

将显示ASIO Direct Sound Full Duplex Setup 对话窗 口。只选择输入端口和输出端口[USB Audio CODEC] 复选框, 然后单击 [OK] 关闭对话框窗口。

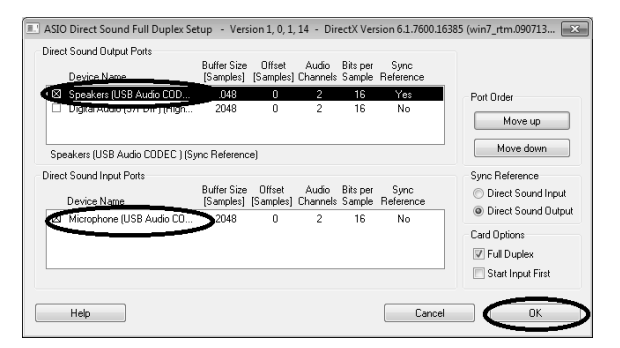

# **Mac:**

将出现[CoreAudio Device Settings] 对话框。在 [Input/Output Configuration] 区域的 "Input"和 "Output"中都仅勾选 [USB Audio CODEC] 。单击 [Close] 关闭对话框。

*6* 确认"**USB Audio CODEC 1/2**"显示在**[Port System Name]**字段中,并选择**Device Setup** 窗口中的**[Visible]**列。单击**[OK]**关闭窗口。

> 注 如果[Port System Name]字段没有发生变化, 请关闭并重新启动Cubase AI,然后打开Device Setup窗口。

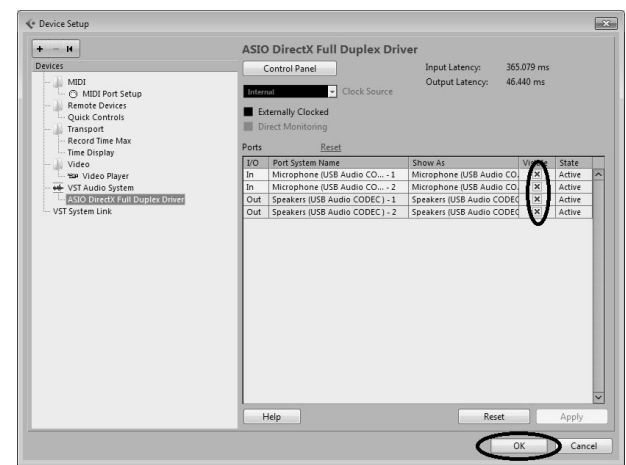

# *7* <sup>从</sup> **[Devices]** 菜单中选择 **[VST Connections]**。

# **Windows:**

如果[Audio Device]区域中的 "Not Connected"被选 定,请在 "Not Connected"标记上单击,然后切换到 [ASIO DirectX Full Duplex Driver]。

还要以相同的方式设置 [Outputs], 然后关闭窗口。

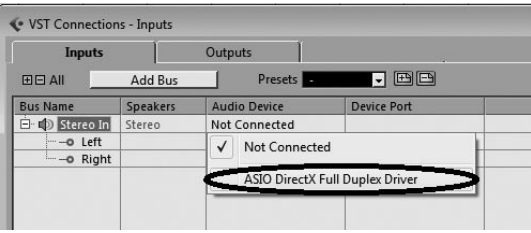

# **Mac:**

如果[Audio Device]区域中的 "Not Connected"被选 定,请在 "Not Connected"标记上单击,然后切换到 [USB Audio CODEC]。

还要以相同的方式设置 [Outputs], 然后关闭窗口。

- *8* <sup>从</sup> **[Project]** 菜单中选择**[Add Track]** → **[Audio]** 。 将出现添加音频轨的对话框。
- **9** 设置"Count"和"Configuration"参数,然后 单击**[Add Track]**。

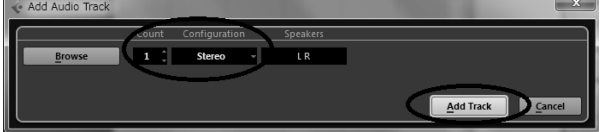

# 将出现添加的轨。

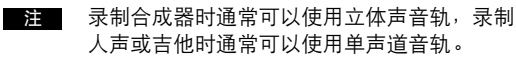

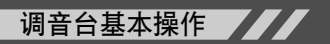

# 准备录音

*1* 单击音轨列表 (显示音轨名称的区域)选择 进行录音的音轨。

选定音轨的各种设置可从屏幕左侧的Inspector窗口 选择。

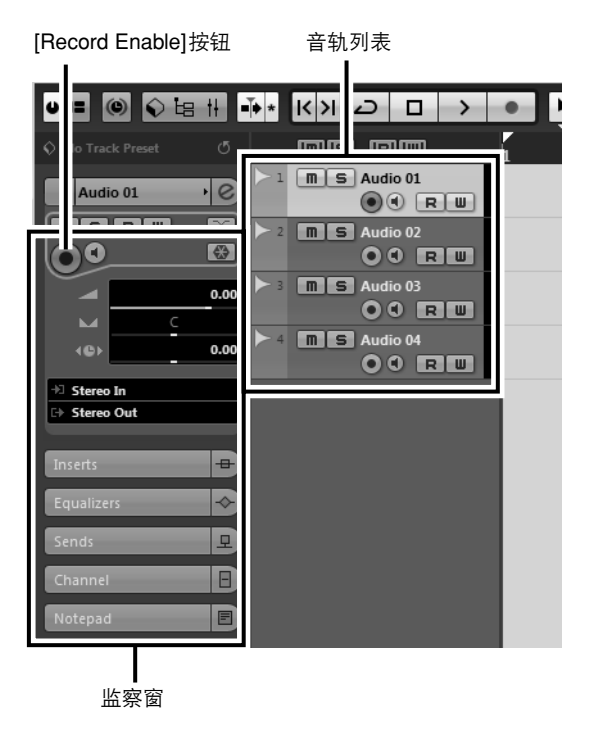

*2* 请确认要录制音轨的**[Record Enable]**按钮已 打开。

如果[Record Enable] 按钮已关闭,请单击打开。

*3* 演奏要录音的乐器,调节**MW**调音台的**GAIN**<sup>控</sup> 制旋钮、 **LEVEL**控制旋钮和**STEREO**主控制 旋钮,使削波指示灯不亮。

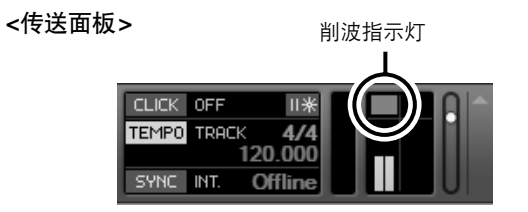

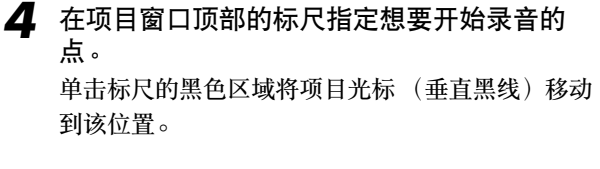

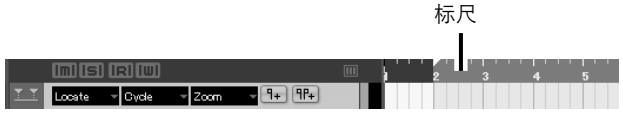

# 录音和播放

*1* 单击传送面板的**[Record]**按钮开始录音。 录音开始时,项目光标将开始移动到右侧,并将创 建显示录音结果的框。

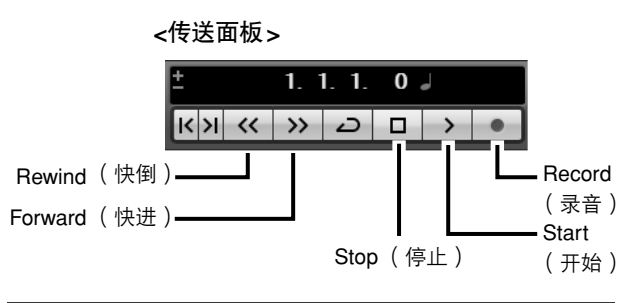

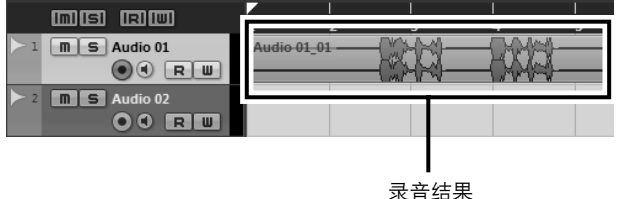

2 播放片断。<br>3 完成录制音 *3* 完成录制音轨后,单击传送面板的 **[Stop]** <sup>按</sup> 钮。

若要收听刚刚录音的音轨,或者使用传送面板 [Rewind] 按钮或者标尺倒转到录音部分的开始, 然 后单击传送面板的[Start]按钮。

MW8CX/MW10C 使用说明书 **13**

调音台基本操作

- *5* 若要保存项目,在实际保存文件前从**[File]** 菜单中选择**[Save]**并输入文件名称。 经常保存项目,防止发生问题时造成大量数据丢失。
- *6* 重复步骤**1**到**5**在相同音轨上录制其它内容。
- *7* 若要在不同音轨上录制其它内容,请选择一个 新音轨并重复录音步骤。
	- 在录音时可以同时监控正在录制的声音和以前 录制的声音 (MONITOR MIX)。详情请参见第 [19](#page-18-1)页的 " <sup>2</sup> [2TR IN/USB](#page-18-1)" 。 注

# **44** 从 [Devices] 菜单中选择 [Mixer]<sup>,</sup>从而打开混 音台窗口。

整体播放电平将通过调音台右侧窗口的主部分母线 电平表显示,通道电平将通过通道条电平表显示。

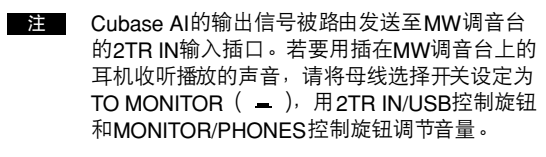

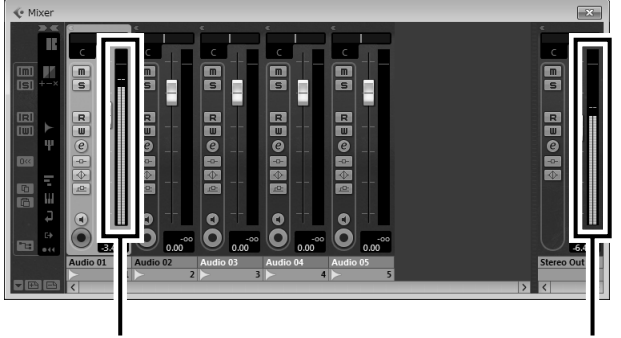

ものです きょうしょう きょうしょう せいじょう せいじょう 母线电平表 しょうかん かいじょう かいじょう せいしょう

#### <span id="page-12-0"></span>步骤 *6* 使用**Cubase AI**混音

在本部分中,我们将要把多个录制的音轨混音为立体声,并创建音频文件。 混音可以保存为可录制到音频CD上的WAV或 AIFF文件。

- *1* 启动**Cubase AI**并打开项目文件。
- *2* 单击传送面板上的**[Start]**按钮。
- **3** 边听播放的音量,边上下拖动通道条电平衰减 器,以创建所需要的初始平衡,然后用母线音 量衰减器调节总音量。

从最主要的部分开始 可以从任何部分开始混音,但只有从主乐器或人声部分开始 才最具有意义。设置主声部的初始电平,然后围绕其周围创 建其它混音效果。 例如,如果将钢琴三重奏与人声混音,首先在额定电平附近 )<br>设定人声音轨的电平,然后逐渐添加其它乐器。您的选择也 会受到正在处理音乐类型的影响。如果声音素材是民歌,您 可需要在人声后添加钢琴效果,然后添加贝司和鼓声。如果 是一个富有旋律性的片断,可以首先添加贝司和鼓声,然后 一、一篇节流中任的行动。<br>· · · 布添加钢琴声。更适合音乐效果的更佳。

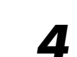

*4* 左右拖动通道条上方的声像控制旋钮,设定每 个音轨的立体声位置。

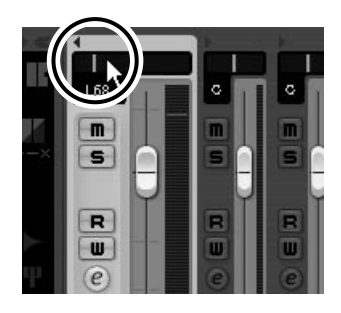

### 有效使用**PAN**

通过更改发送到左右音箱的每个音轨信号的相对电平, "移 相"将会创造出立体声效果。如果信号只发送到左侧音箱, 声音将会从立体声音乐音域的左侧远端出现。如果信号以相 同电平发送到左右音箱,通过耳朵可以判断出声音位于舞台 的中央。巧妙的移相也可以帮助创造出更清晰的混音效果, 让乐器声音均匀分布于整个声扬,各种混响也不会 "相互干 扰"。 没有什么死板、不变的定律,但贝司和低音鼓鼓点通常 被调到混音中心,主要乐器或人声也是。其它乐器应以更平 衡的方式在整个声音舞台中设置声像。

*5* 然后,可以使用**EQ**优化混音和增强效果。 例如让我们来试一下加入混响。单击通道条左侧 的[Edit]按钮 ( ) 打开VST音频通道设置窗 口。单击Inserts 1,选择 Reverb − RoomWorks SE。

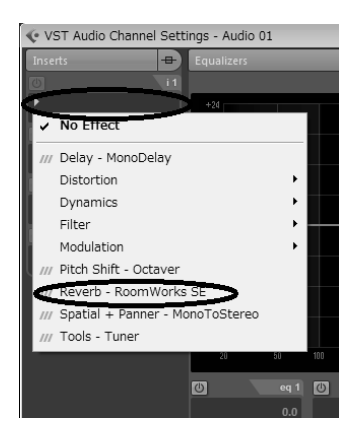

注 有关详细信息,请参阅Cubase AI软件中附带的 pdf手册。

> 加入效果前调低通道衰减器的方法不错,这是因 为效果加入后会造成整体通道电平增加。

*6* 双击走带控制面板上左侧定位点 (开始点)和 右侧定位点 (结束点)。改变各高亮显示的号 码,然后指定定位点的位置。

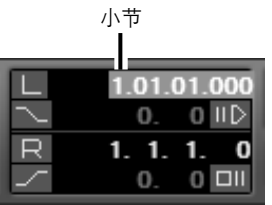

*7* 对混音已做出最终调节后,请进入 **[File]** <sup>菜</sup> 单并选择**[Export]** → **[Audio Mixdown]**。

*8* 输入文件名并选择保存文件的目标以及文 件类型。

如果要使用文件创建一张音频CD,请选择WAV 文 件类型 (Mac OS X 操作系统中的AIFF)、 16位和 44.1 kHz。

# *9* 单击**[Export]**。

在进度窗口中将显示混音操作的进程。进程窗口关 闭后混音完成。

注 混音创建的音频文件可使用Windows Media Player或Mac计算机中的iTunes直接播放。

小心

<span id="page-14-3"></span><span id="page-14-2"></span><span id="page-14-1"></span><span id="page-14-0"></span>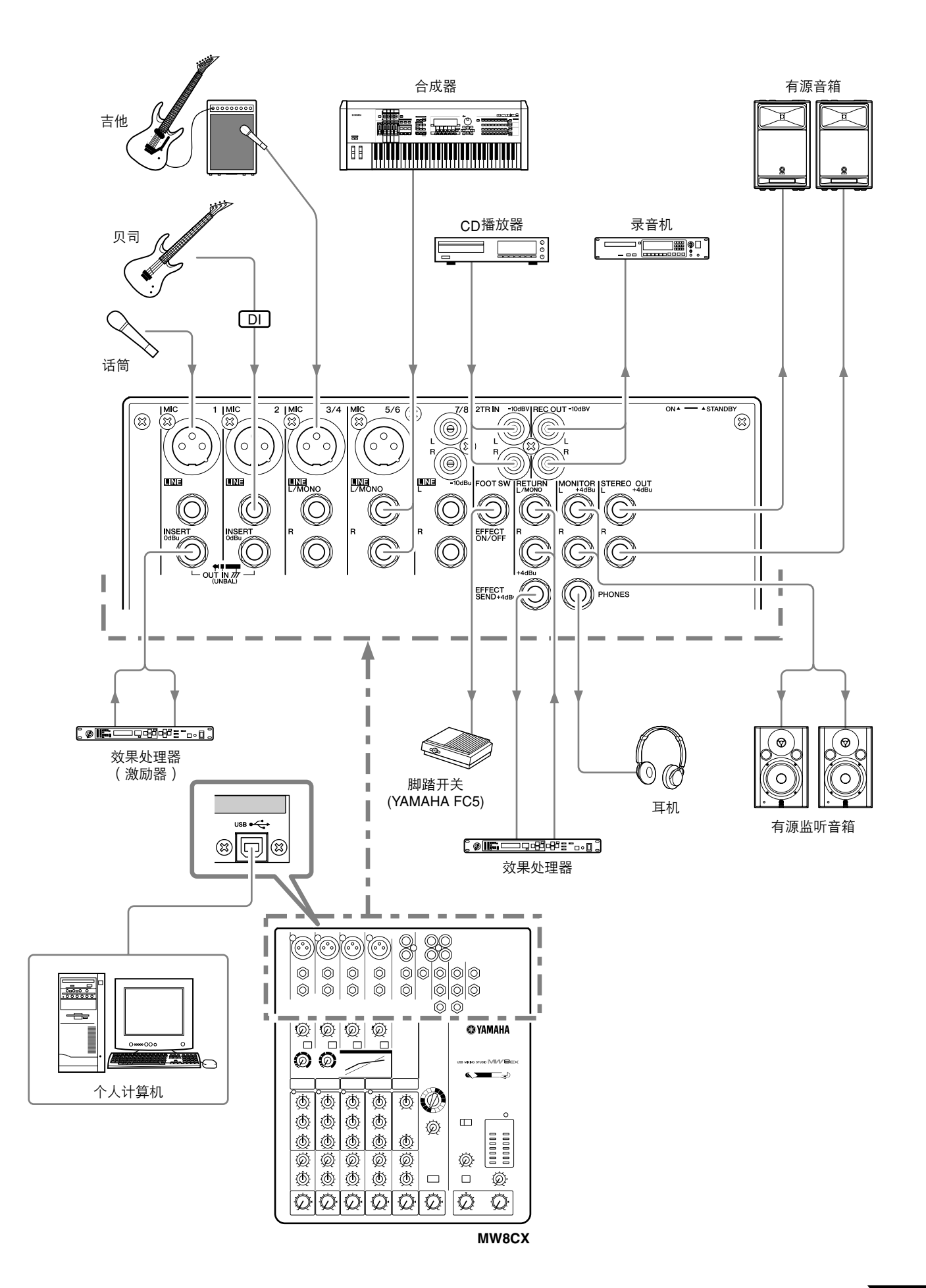

# <span id="page-15-4"></span><span id="page-15-3"></span><span id="page-15-0"></span>前面板和后面板

以下说明同时适用于MW8CX和MW10C。需要说明每种型号的不同功能时,先说明MW8CX的功能,然 后在后面的括号中说明MW10C的功能:MW8CX (MW10C)。

<span id="page-15-2"></span><span id="page-15-1"></span>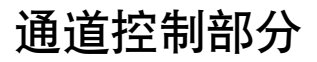

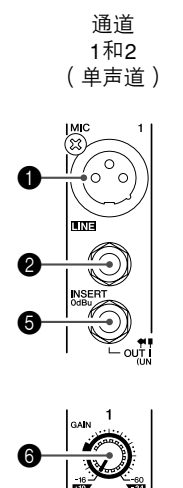

8

 $\mathbf G$ 

 $\boldsymbol{0}$ 

**to** 

 $\bf \Phi$ 

 $\mathbf \Phi$ 

**C** 

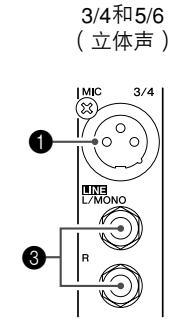

通道

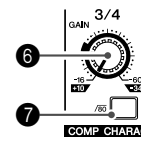

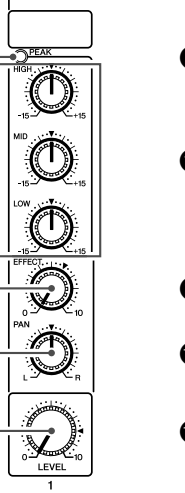

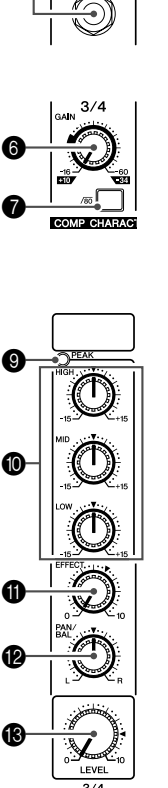

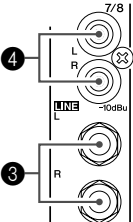

通道 7/8 (7/8和9/10) (立体声)

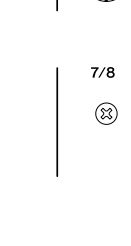

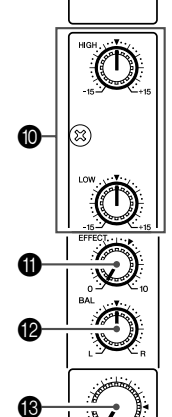

**MW8CX**

- 1 **MIC**输入插口 (通道**1-5/6**) 这些是平衡式XLR型话筒输入插口 (1: 地线; 2: 热 线;3:冷线)。
- 2 **LINE**输入插口 (通道**1**、 **2**) 这些是平衡式TRS耳机插口型线性输入插口 (T: 热线; R:冷线;S:地线)。 可以将平衡式或非平衡式耳机插头插入这些插口。
- 3 **LINE**输入插口 (通道**3/4-7/8** (通道**3/4-9/ 10**))

这些是非平衡式耳机插口型立体声线性输入插口。

4 **LINE**输入插口 (通道**7/8**,(通道**7/8**、**9/10**)) 这些是非平衡式立体声RCA针式插口。

如果某输入通道同时提供MIC输入插口和LINE输入插 口, 或同时提供LINE输入插口和RCA针式插口, 可以 使用其中任何一个插口,但不能同时使用两个插口。 一次只能连接到每个通道的一个插口。 注

5 **INSERT**插口 (通道**1**、 **2**)

每个这类插口都在相应输入通道 (通道1、2)的均衡器与 LEVEL控制旋钮之间提供一个插入点。这些INSERT插口 可用来将图形均衡器、压缩器或噪声过滤器等设备接入相 应的通道。这些插口是TRS (尖端、环、套筒)耳机插 口,可以同时携带发送信号和返回信号 (尖端 = 发送/输 出;环 = 返回/输入;套筒 = 地线)。

通过INSERT插口指派外接设备时,需要使用下图所 示的专用插口缆线 (插口缆线另售)。

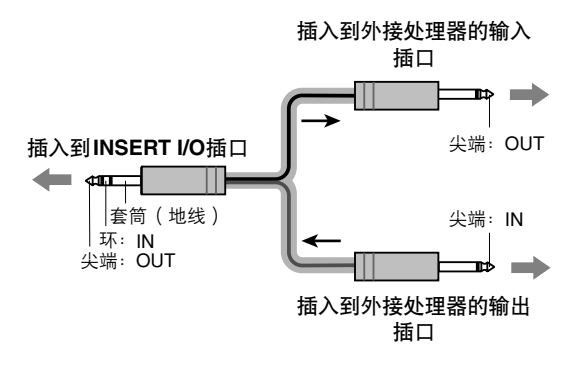

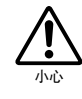

注

**INSERT**插口的输出信号被反相。连接到效果单元 时,这不应成为问题,但请注意,连接到其它类型的 设备时,可能会有相位冲突。信号反相会导致音质下 降、甚至完全听不到声音。

■ 参考指南

# 6 **GAIN**控制旋钮

调节输入信号电平。

为了获得信噪比和动态范围的最佳平衡,调节电平使 PEAK 指示灯 ( @) 仅在最高输入瞬间峰值时偶尔短暂 地亮起。

-60~-16刻度为MIC输入的调节范围。 -34~+10刻度为 LINE输入的调节范围。

# ● /80 开关 (高通滤波器)

此开关使 HPF 打开或关闭。要打开 HPF,请按下此开关 (=)。HPF将削去80 Hz以下的频率(HPF不适用于立 体声输入通道❸❹的线性输入)。

#### 8 **COMP**控制旋钮

调节应用到通道的压缩电平值。将旋钮向右旋转时,压 缩率将增大,同时相应地自动调节输出增益。将获得一 个更平滑的、甚至是动态的效果,这是由于整体电平增 强后高声信号变低所致。

**注 避免将**压缩率 设得太高,因为田此 引起的较高平均输 出电平会产生反馈。

# 9 **PEAK**指示灯

检测 EQ 后信号的峰值电平。当电平达到削波以下 3 dB 时, PEAK指示灯亮红灯。对于配有XLR的立体声输入 通道 (3/4和5/6),将同时检测EQ后和后置话筒放大器 的峰值电平,并在其中任一电平达到削波以下 3 dB时指 示灯亮红灯。

# 0 均衡器 (**HIGH**、 **MID**和**LOW**)

该三频段均衡器可调节通道的高、中和低三个频段。通 道7/8 (通道7/8、 9/10)有两个频段:高和低。 将旋钮 设定在 ▼位置可以在相应的频段产生平坦的响应。将旋 钮转向右侧可增强相应的频段,而转向左侧可削弱该频 段。下表为三个频段的EQ类型、频率和最大削弱/增强。

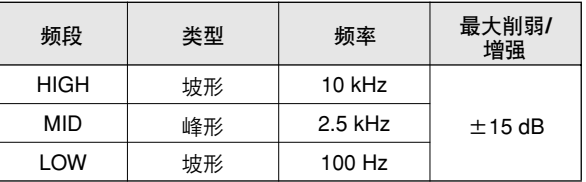

### A **EFFECT** (**AUX**)控制旋钮

调节从通道发送到 EFFECT (AUX)母线的信号电 平。请注意, LEVEL 控制旋钮 B也会影响发送到母 线的信号电平。在立体声通道(通道3/4-7/8 (通道3/ 4-9/10))上, L (奇)和R (偶)通道的信号被混合 后发送到EFFECT (AUX) 母线。

# B **PAN**控制旋钮 (通道**1**、 **2**) **PAN/BAL**控制旋钮 (通道**3/4**、 **5/6**)

**BAL**控制旋钮 (通道**7/8** (通道**7/8**、 **9/10**)) PAN控制旋钮决定通道信号在STEREO L和R母线上的 立体声位置。

BAL控制旋钮设定左右通道之间的平衡。输入到L输入 插口 (奇数通道)的信号将进入STEREO L母线;输入 到R输入插口 (偶数通道)的信号将进入STEREO R母 线。

在此旋钮同时提供PAN控制和BAL控制的通道 (通道 3/4和5/6)上,如果仅通过MIC插口或L (MONO) 输入插口接收输入,此旋钮将起PAN控制的作用,如 果同时通过L和R输入插口接收输入,则起BAL控制 的作用。 注

# **48 LEVEL**控制旋钮

调节通道信号的电平。用这些旋钮调节各通道之间的平 衡。

将未使用通道的控制旋钮调到最低以减小噪声。 注

# <span id="page-17-0"></span>主控制部分

 $\bm{6}$ 

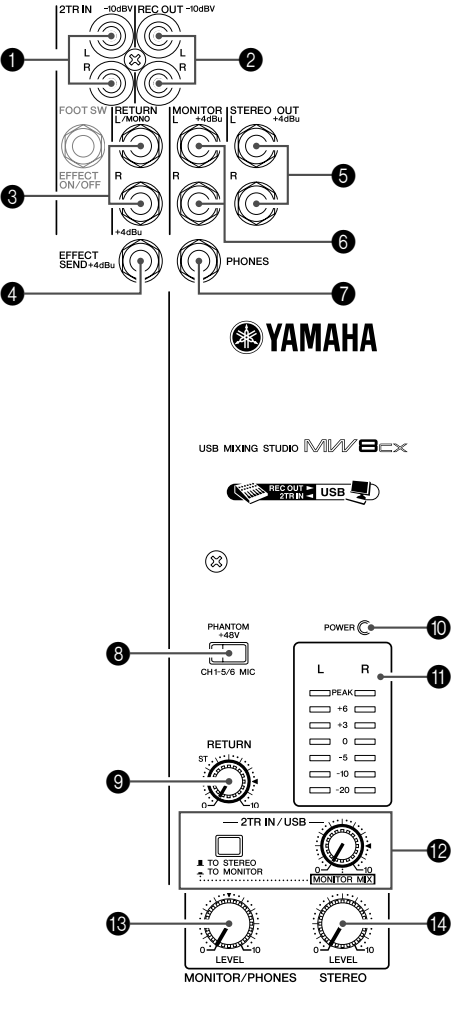

**MW8CX**

# **1 2TR IN插口**

这些 RCA 针式插口可用来输入立体声声源。希望将 CD 播放器直接连接到调音台时,可使用这些插口。

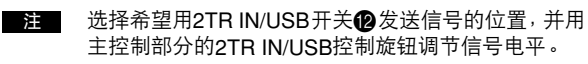

# 2 **REC OUT** (**L**、 **R**)插口

可以将这些RCA针式插口连接到MD录音机等外接录音 机上,以便录制与 STEREO OUT插口输出信号相同的信 号。

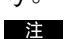

调音台的STEREO主控制旋钮对这些插口的输出信号 没有影响。请务必在录音设备进行适当的电平调节。

# 3 **RETURN L** (**MONO**)、 **R**插口

这些是非平衡式耳机插口型线性输入插口。这些插口接 收的信号被发送到STEREO L/R母线。这些插口一般用 来接收从外接效果设备 (混响、延迟等)返回的信号。

这些插口也被用作辅助立体声输入插口。如果仅连接 到L (MONO)插口,调音台会将信号当作单声道信 号处理,并向L和R插口发送相同的信号。 ■ 注■

# 4 **SEND EFFECT** (**AUX**)插口

这是一种阻抗平衡式\*TRS耳机插口,输出来自EFFECT (AUX)母线的信号。例如,可用此插口连接外接效果 单元。

# 5 **STEREO OUT** (**L**、 **R**)插口

这些是阻抗平衡式\*TRS耳机插口,可输出用STEREO 主控制旋钮 同调节的信号。例如,可用这些插口连接 驱动主音箱的功率放大器。

# 6 **MONITOR** (**L**、 **R**)插口

这些是阻抗平衡式\*TRS耳机插口,可输出用 MONITOR/PHONES控制旋钮®调节的信号。将这些插 口连接到调音台系统中。

# **7 PHONES插口**

将一对耳机连接此TRS耳机插孔。 PHONES插口输出的 信号与MONITOR OUT插口相同。

# <span id="page-17-1"></span>8 **PHANTOM +48 V**电源开关

用此开关可打开或关闭幻相电源。打开此开关时,调音 台将向所有提供XLR话筒输入插口的通道 (通道1-5/ 6)提供+48V幻相电源。 使用一个或几个以幻相电源为电源的电容话筒时,请打

开此开关。

- 注 打开此开关时,调音台将向所有XLR型 MIC INPUT 插 口的针2和针3提供DC +48 V电源。
- 
- 如果您不需要幻相电源, 务必关闭此开关 ( )。
- 打开此开关时 ( ), 请务必只将电容话筒连接到 **XLR**输入插口 (通道**1-5/6**)。如果把除电容话筒之 外的设备连接到幻相电源,可能会损坏设备。但请 注意,当连接到平衡式动圈话筒时,此开关可能会 一直开着。 小心
	- **•** 为了避免损坏音箱,打开或关闭此开关之前,请务 必先关闭功率放大器 (或有源音箱)。我们还建议 您在操作此开关前,把所有输出控制旋钮 (**STEREO**主控制旋钮等)都调到最小设置,以避免 过大噪声引起听力损伤或设备损坏。

<span id="page-18-1"></span>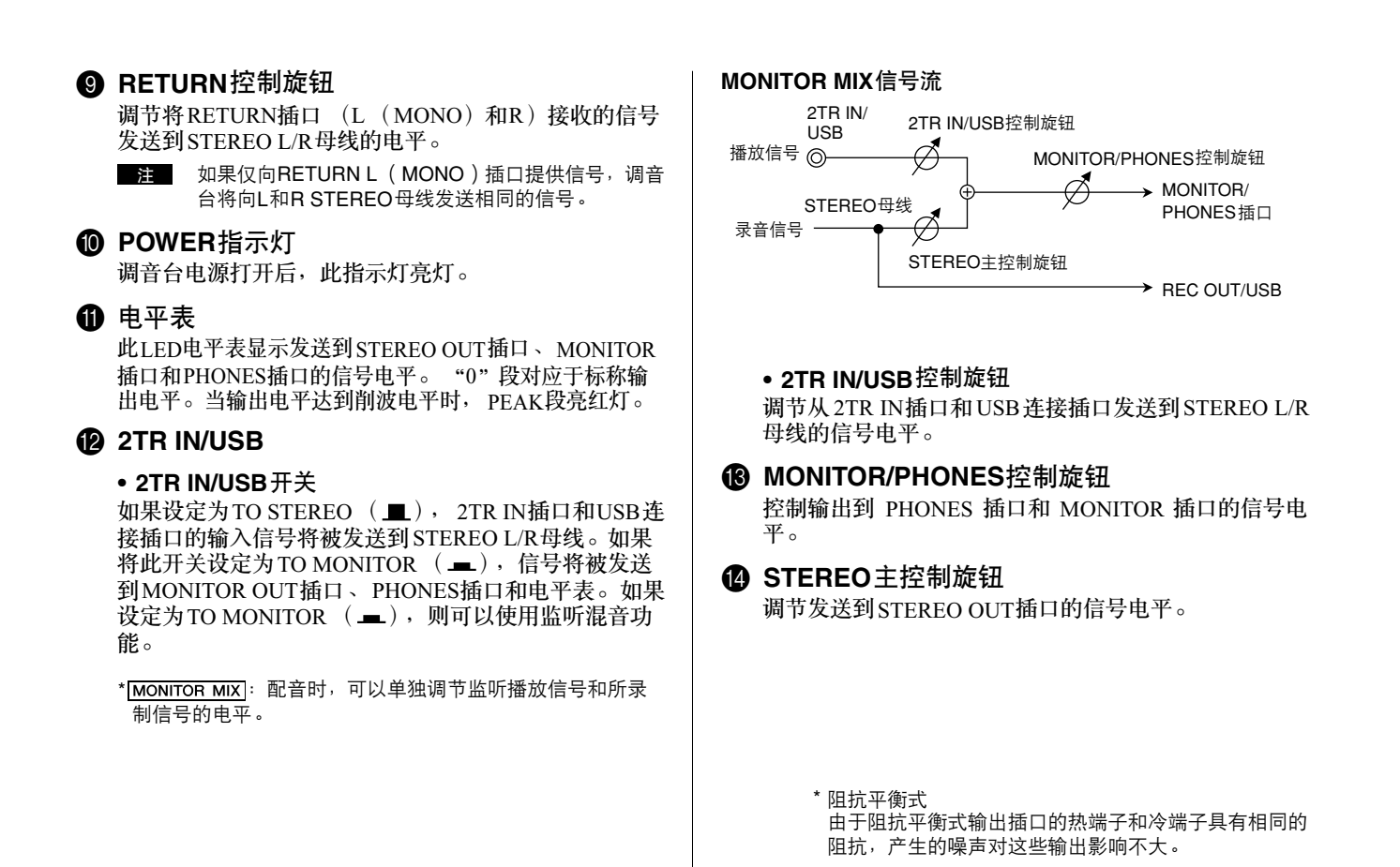

# <span id="page-18-0"></span>插口一览表

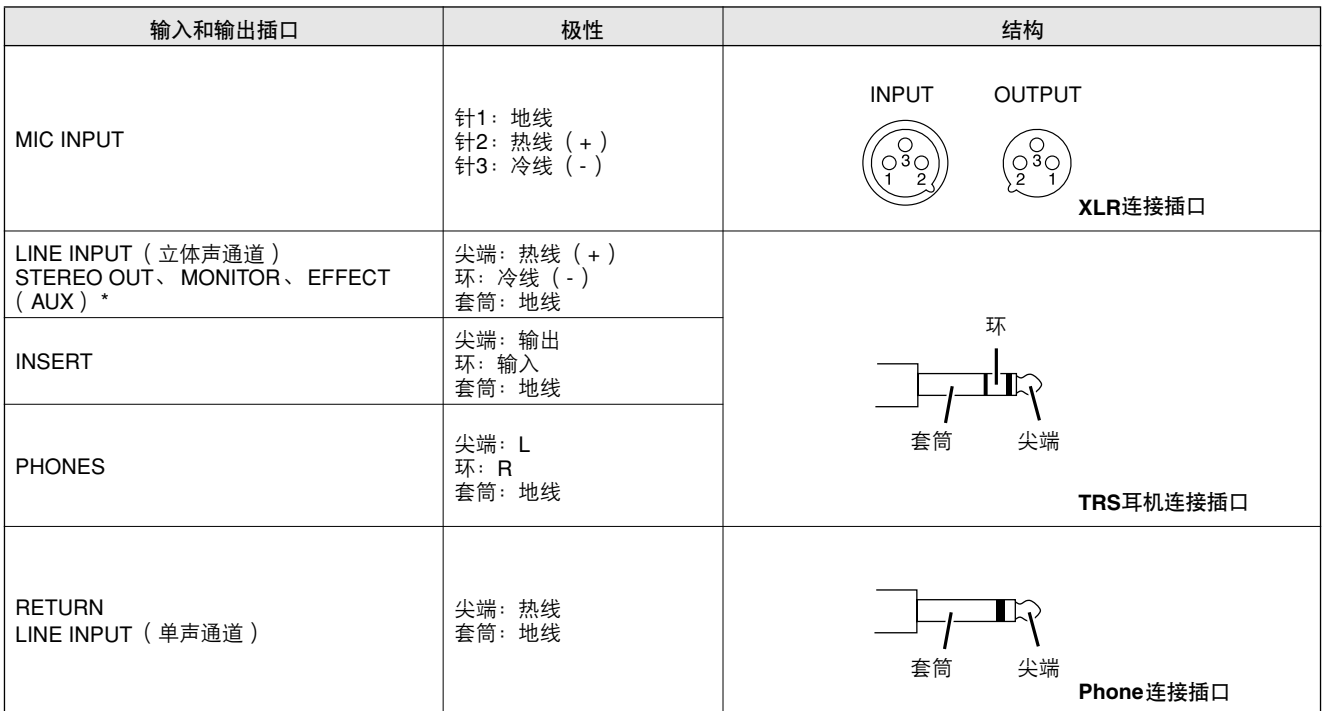

\* 这些插口也可以连接单声道PHONE插头。当使用单声道插头时,该连接为非平衡式连接。

# 参考指南 //

# <span id="page-19-0"></span>数字效果 \* Ramwscxa数字效果。

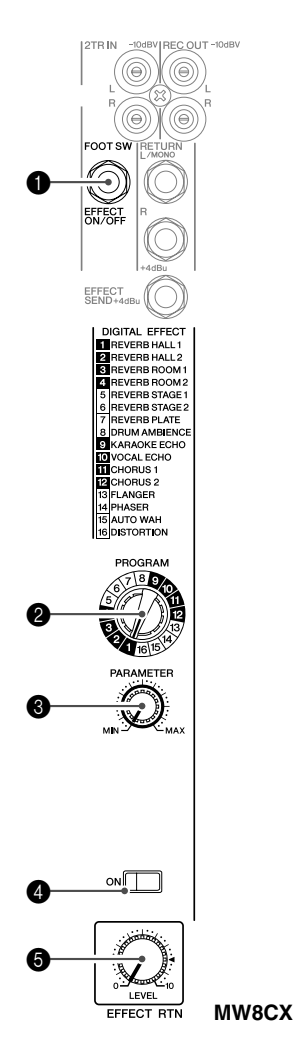

## **1 FOOT SWITCH插口**

可以将YAMAHA FC5脚踏开关 (另售)连接到此插口,用它来打开或关闭 数字效果。

**@ PROGRAM数据盘** 

从16种内部效果中选择一种。有关内部效果的详细信息,请参见第[21](#page-20-0)页。

# 3 **PARAMETER**控制旋钮

调节所选效果的参数 (深度、速度等)。 每种效果类型最后使用的参数值将会被保存。

当您变换到不同的效果类型时,对于新选择的效果,调音台将自动恢复以前 使用的参数值 (无论PARAMETER控制旋钮目前处在什么位置)。 电源关闭时,这些参数值将被复位。 ■注 ■

## 4 **ON**开关

打开或关闭内部效果。只有打开此开关,才能应用内部效果。打开时开关亮 橙灯。

可以用选购的YAMAHA FC5脚踏开关 (另售)打开或关闭数字效果。

**注 电源打开时的默认状态为, ON开关亮灯,内部效果单元被激活。** 

# **6 EFFECT RTN控制旋钮**

调节从内部数字效果单元发送到STEREO 母线的信号电平。 EFFECT RTN 控 制旋钮不影响发送到SEND EFFECT插口的信号电平。

# <span id="page-19-1"></span>后面板输入**/**输出部分

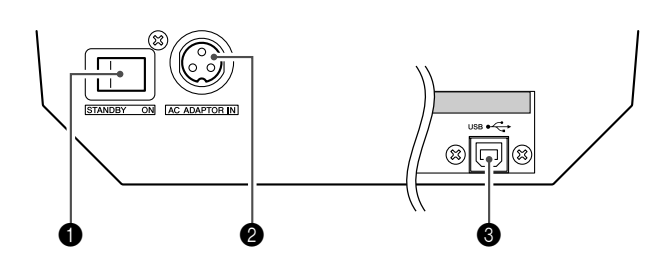

# 1 **POWER**开关

可以用此开关将调音台电源设定为ON或STANDBY模 式。

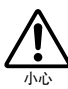

请注意,当此开关被置于**STANDBY**位置时,系统中仍 有少量电流。如果在一段时间内不想使用调音台,请 务必将**AC**电源适配器从电源插座中拔出。

# **4 AC ADAPTOR IN**连接插口

将附带的电源适配器连接到此连接插口 (请参见第[6](#page-5-2)页)。

# 3 **USB**连接插口

通过附带的USB缆线连接到计算机。 USB连接插口输出 的信号与REC OUT插口相同。

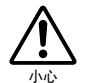

插拔**USB**缆线时,请务必将 **2TR IN/USB** 控制旋钮调 至最低。

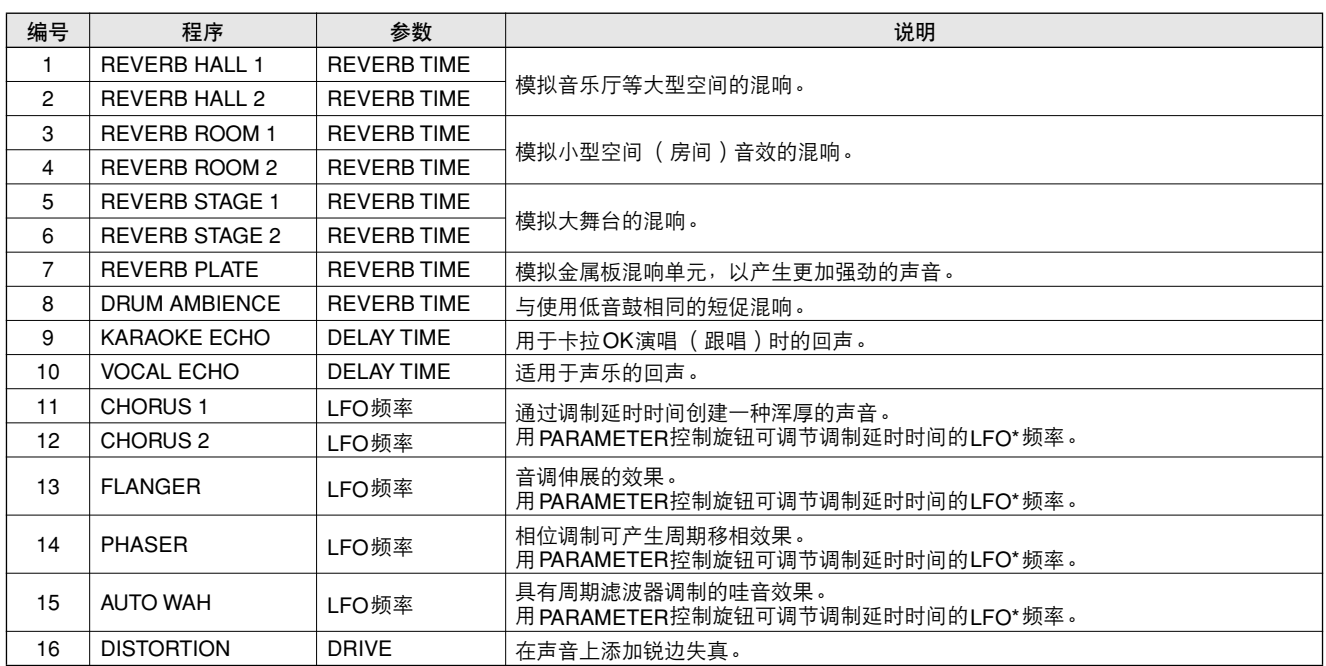

<span id="page-20-0"></span>数字效果程序一览表 (仅限**MW8CX**)

\*"LFO"指低频振荡器。 LFO通常用于调制另一种信号,以决定调制速度和波形。

# <span id="page-20-1"></span>安装到话筒支座

小心

- **•** 在话筒支座上使用调音台时,请务必将支座安装在水 平、稳定的平面上。请勿将支座安装在受振动或风影 响的地方。
	- **•** 请注意,若支座翻倒,可能会损坏调音台。请小心连 接缆线,以免缆线钩挂设备,引起翻倒。例如:连接 缆线时使之与话筒支杆平行,并一直延伸到支座底 部。
	- **•** 请在支座周围保留足够的空间。
- *1* 翻转调音台,让话筒支座转接器 (**BMS-10A**,另 售)顶住调音台的底部,对准螺丝孔 (q)。 用两颗螺丝将转接器拧到位 (2)。

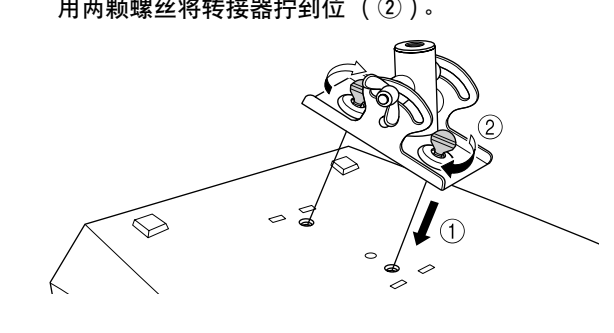

- 2 将调音台右侧翻起,把它安装到话筒支座上。
- 3 松开角度调节蝶形螺母 (1), 根据需要调节调音 台的角度 (2), 然后将蝶形螺母拧紧 (3)。

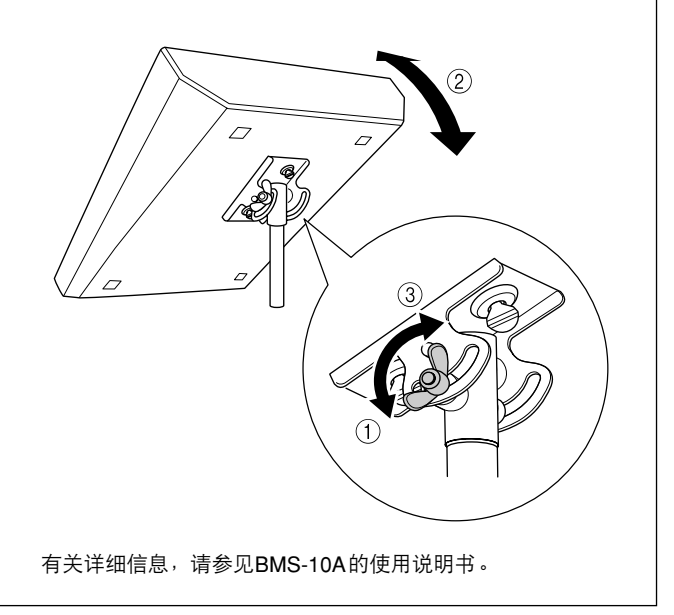

# <span id="page-21-1"></span>参考指南

# <span id="page-21-0"></span>故障排除

HH I

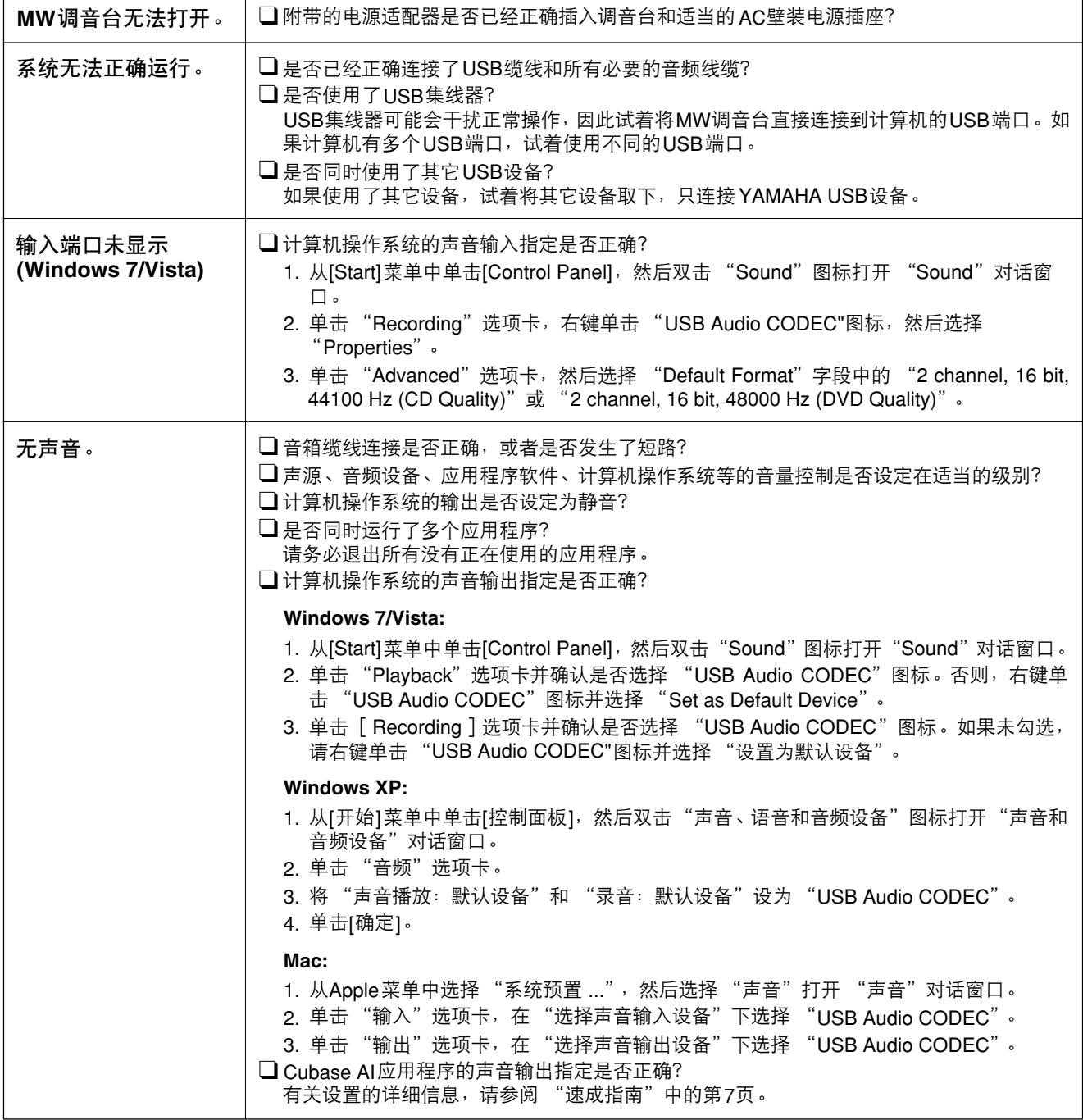

参考指南

故障排除

<span id="page-22-0"></span>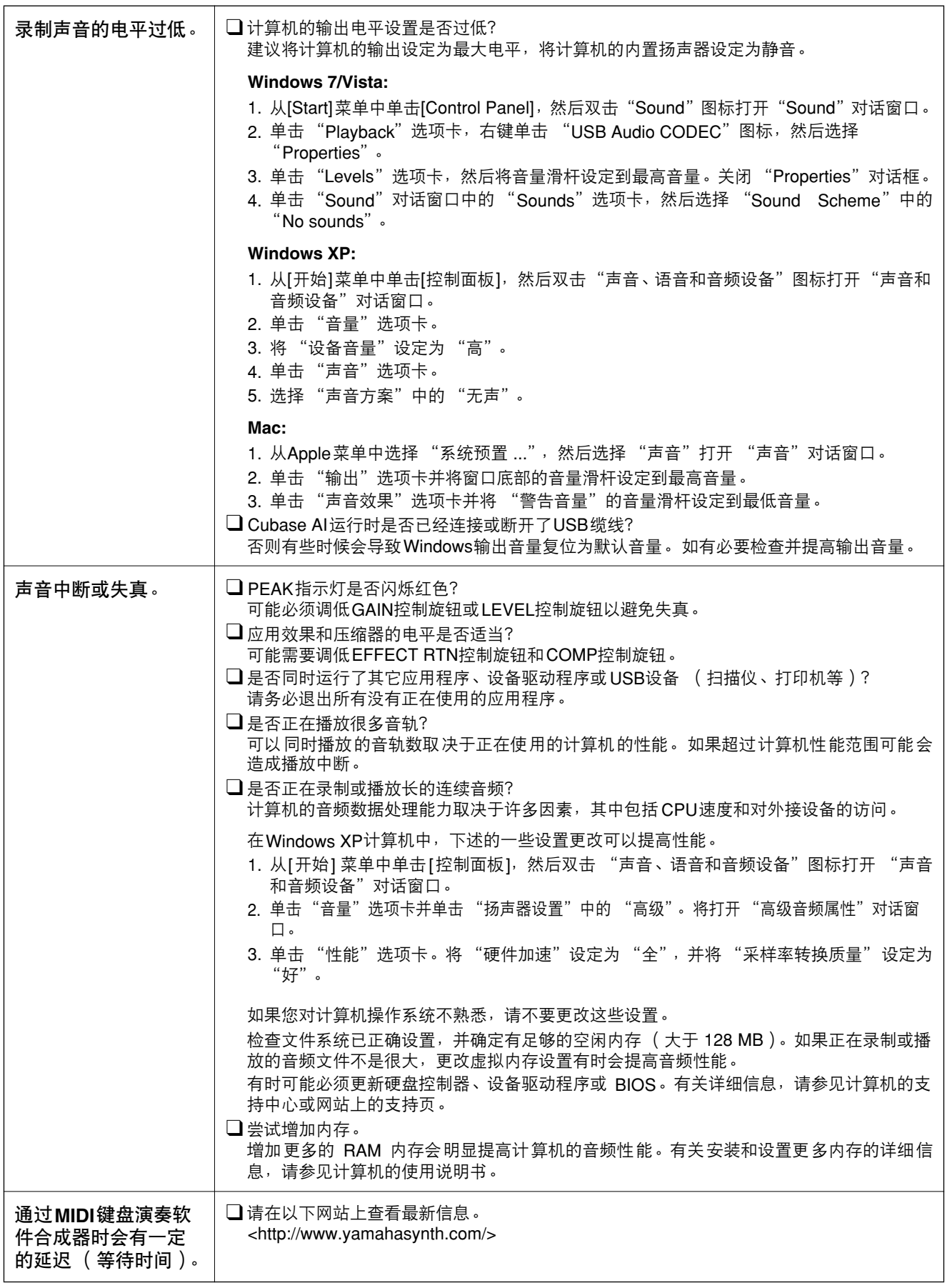

<span id="page-23-1"></span><span id="page-23-0"></span>■ 电气规格

77

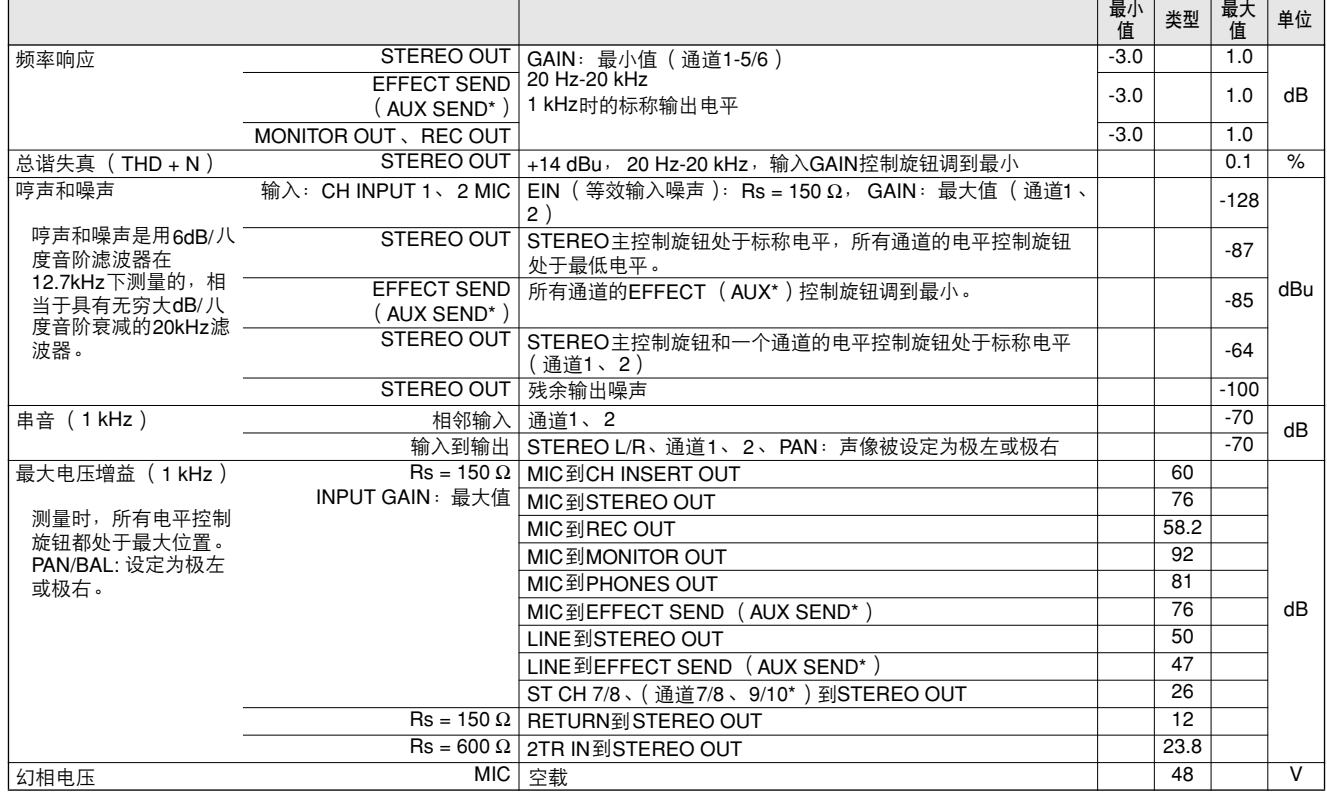

# <span id="page-23-2"></span>■ 一般规格

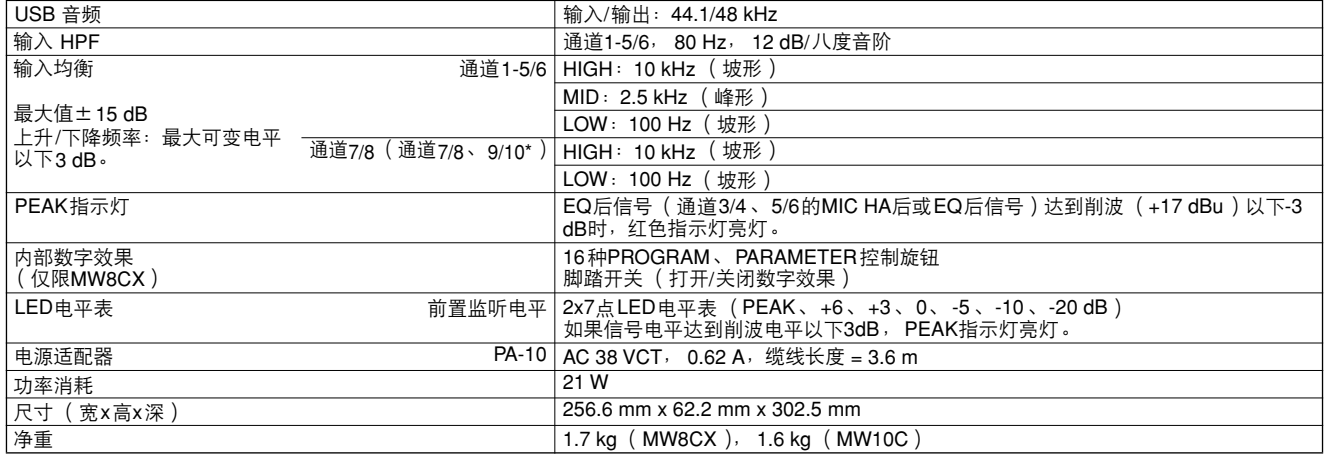

如果没有规定,所有电平控制旋钮都是标称值。<br>信号发生器的输出阻抗: <mark>150</mark> 欧

\* 先说明MW8CX的功能,然后在后面的括号中说明MW10C的功能:MW8CX (MW10C)

いいとものにある場所

# <span id="page-24-0"></span>■ 模拟输入规格

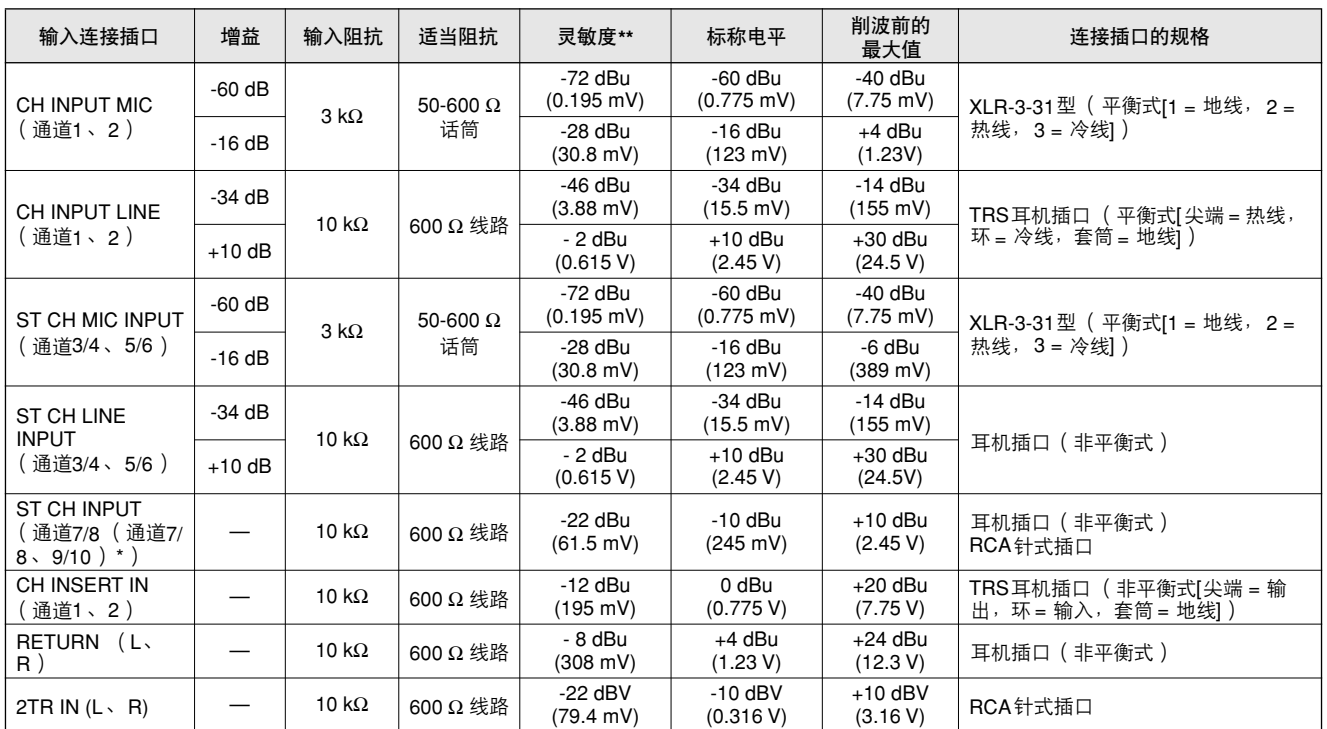

其中 0 dBu = 0.775 Vrms, 0 dBV = 1 Vrms

\*\* 灵敏度:当设备被设定为最大电平时,将产生+4 dB (1.23 V)或标称输出电平所需的最低电平。 (所有电平控制旋钮都处 在最大位置。)

# <span id="page-24-1"></span>■ 模拟输出规格

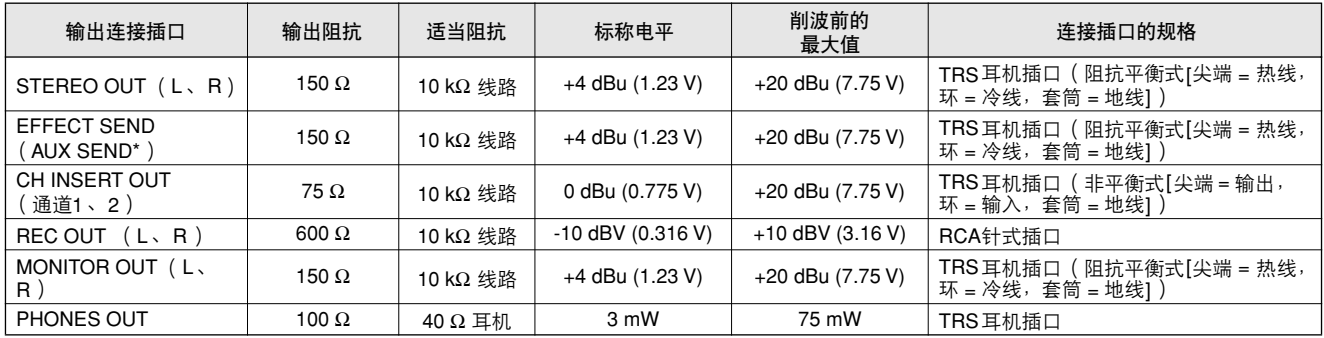

其中 0 dBu = 0.775 Vrms, 0 dBV = 1 Vrms

\* 先说明MW8CX的功能,然后在后面的括号中说明MW10C的功能:MW8CX (MW10C)

# <span id="page-24-2"></span>■ 数字输入/输出规格

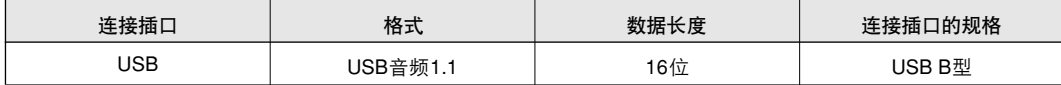

<span id="page-25-0"></span>■ 外形尺寸图

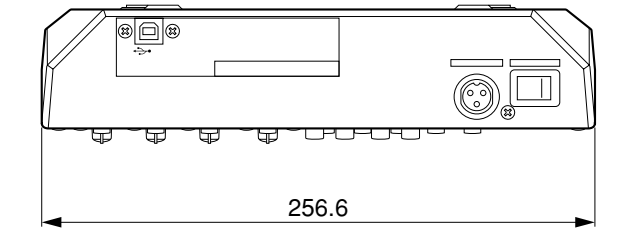

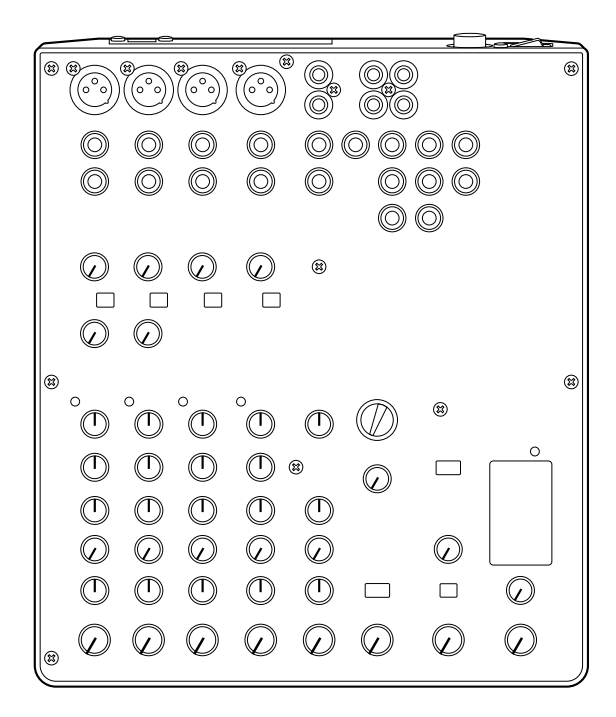

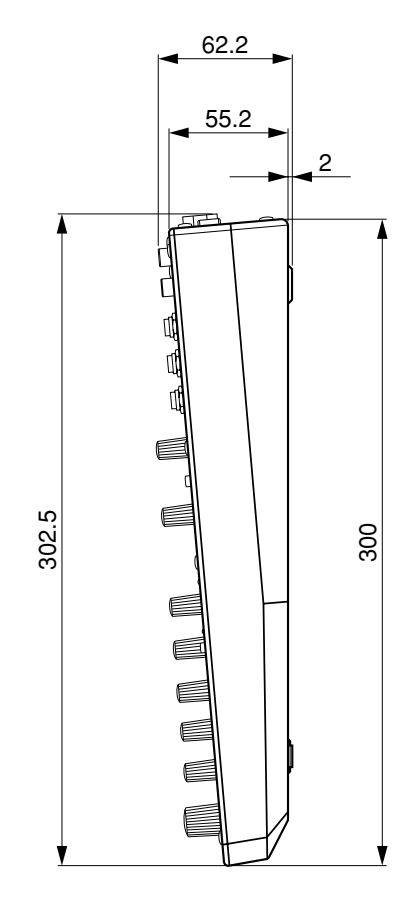

**MW8CX**

单位: mm

\* 本使用说明书中的技术规格及介绍仅供参考。 YAMAHA公司保留随时更改或修订产品或技 术规格的权利,若确有更改,恕不事先通知。技术规格、设备或选购件在各个地区可能会 有所不同,因此如有问题,请与当地YAMAHA经销商确认。

いくなります

<span id="page-26-0"></span>■ 电路图和电平图

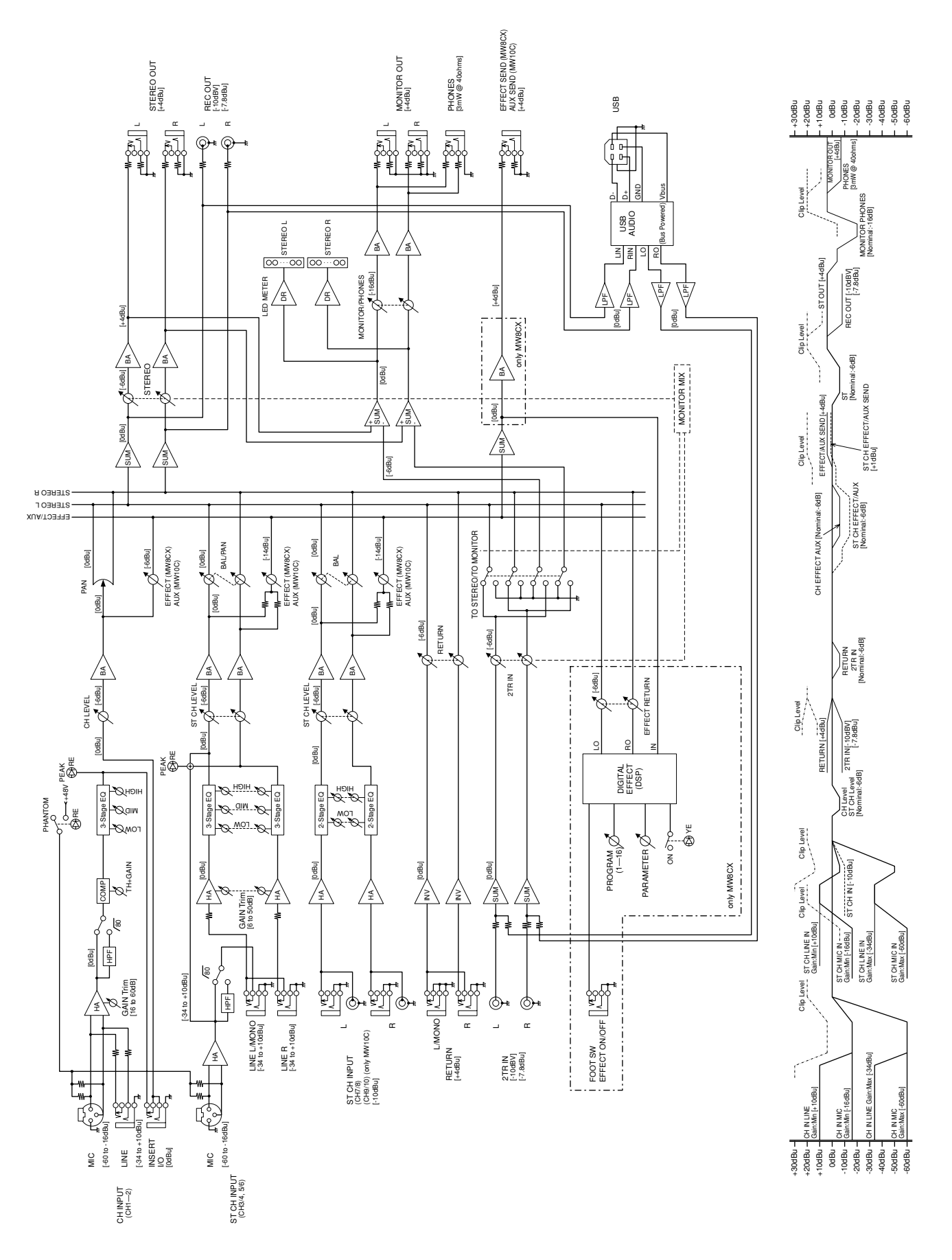

# 关于附带光盘

# <span id="page-27-0"></span>特别注意事项

- 附带光盘中包含的软件以及其版权归 Steinberg Media Technologies GmbH 独家所有。
- 无制造商的书面许可严禁以任何方式复制软件或说明书之 整体或部分。
- YAMAHA 不承担有关软件及文件使用的责任或担保,对使 用本说明书及软件的后果不负责任。
- 禁止将本光盘用于音频/视频播放。请勿在音频/视频CD / DVD 播放器上播放本光盘。否则可能损坏播放器,无法 修补。
- 请注意, YAMAHA 对附带光盘中的 DAW 软件不提供技术 支持。

# 关于附带的光盘中的 **DAW** 软件

附带光盘中包含可用于 Windows 和 Mac 计算机的 DAW 软件。

- 请务必在 "管理员"帐户下安装 DAW 软件。 注
	- 为了继续使用附带光盘中的 DAW,包括技术支持和其它优 点,您需要在计算机已连接到 Internet 时启动以注册软件并 激活软件许可证。软件启动时单击 "Register Now"按钮, 然后填写所有必须项目进行注册。如果未将软件注册,经过 一段时间后,软件将无法使用。
	- 如要安装到 Mac 计算机, 可以双击 "Cubase AI\*.mpkg"图 标或 "Cubase AI\* Start Center"图标。 "\*"表示实际图标名称中出现的版本号码。

有关最低系统要求和光盘中软件的最新信息,请单击下面的 网站。

[<http://www.yamahasynth.com/>](http://www.yamahasynth.com/)

# 关于软件支持

附带光盘中 DAW 软件的支持由 Steinberg 在其网站上提 供。

<http://www.steinberg.net>

也可以通过附带 DAW 软件的帮助菜单访问 Steinberg 网 站。 (帮助菜单也包括 PDF 手册和关于软件的其它信

息。)

#### **NORTH AMERICA**

### **CANADA**

Yamaha Canada Music Ltd. 135 Milner Avenue, Scarborough, Ontario, MIS 3R1, Canada Tel: 416-298-1311

#### U.S.A.

Yamaha Corporation of America 6600 Orangethorpe Ave., Buena Park, Calif. 90620, U.S.A

Tel: 714-522-9011

#### **CENTRAL & SOUTH AMERICA MEXICO**

#### Yamaha de México S.A. de C.V.

Calz. Javier Rojo Gómez #1149, Col. Guadalupe del Moral C.P. 09300, México, D.F., México Tel: 55-5804-0600

#### **BRAZIL**

Yamaha Musical do Brasil Ltda. Rua Joaquim Floriano, 913 - 4' andar, Itaim Bibi,<br>CEP 04534-013 Sao Paulo, SP. BRAZIL Tel: 011-3704-1377

# **ARGENTINA**

Yamaha Music Latin America, S.A. Sucursal de Argentina Olga Cossettini 1553, Piso 4 Norte Madero Este-C1107CEK Buenos Aires, Argentina Tel: 011-4119-7000

#### PANAMA AND OTHER LATIN **AMERICAN COUNTRIES/ CARIBBEAN COUNTRIES**

Yamaha Music Latin America, S.A. Torre Banco General, Piso 7, Urbanización Marbella, Calle 47 y Aquilino de la Guardia, Ciudad de Panamá, Panamá Tel: +507-269-5311

#### **EUROPE**

#### THE UNITED KINGDOM/IRELAND Yamaha Music U.K. Ltd.

Sherbourne Drive, Tilbrook, Milton Keynes, MK7 8BL, England<br>Tel: 01908-366700

#### **GERMANY**

Yamaha Music Europe GmbH Siemensstraße 22-34, 25462 Rellingen, Germany Tel: 04101-3030

#### SWITZERLAND/LIECHTENSTEIN Yamaha Music Europe GmbH

Branch Switzerland in Zürich Seefeldstrasse 94, 8008 Zürich, Switzerland Tel: 01-383 3990

#### **AUSTRIA**

Yamaha Music Europe GmbH Branch Austria Schleiergasse 20, A-1100 Wien, Austria Tel: 01-60203900

#### **CZECH REPUBLIC/SLOVAKIA/ HUNGARY/SLOVENIA**

Yamaha Music Europe GmbH Branch Austria Schleiergasse 20, A-1100 Wien, Austria Tel: 01-602039025

#### POLAND/LITHUANIA/LATVIA/ESTONIA Yamaha Music Europe GmbH **Branch Sp.z o.o. Oddział w Polsce**<br>ul. 17 Stycznia 56, PL-02-146 Warszawa, Poland Tel: 022-500-2925

THE NETHERLANDS/ **BELGIUM/LUXEMBOURG** 

Yamaha Music Europe Branch Benelux Clarissenhof 5-b, 4133 AB Vianen, The Netherlands Tel: 0347-358 040

## **FRANCE**

Yamaha Musique France BP 70-77312 Marne-la-Vallée Cedex 2, France<br>Tel: 01-64-61-4000

#### **ITALY**

Yamaha Musica Italia S.P.A. **Combo Division** 

## Viale Italia 88, 20020 Lainate (Milano), Italy Tel: 02-935-771

**SPAIN/PORTUGAL** Yamaha Música Ibérica, S.A. Ctra. de la Coruna km. 17, 200, 28230 Las Rozas (Madrid), Spain Tel: 91-639-8888

#### **GREECE**

Philippos Nakas S.A. The Music House 147 Skiathou Street, 112-55 Athens, Greece Tel: 01-228 2160

#### **SWEDEN**

Yamaha Scandinavia AB J. A. Wettergrens Gata 1, Box 30053 S-400 43 Göteborg, Sweden Tel: 031 89 34 00

#### **DENMARK**

**YS Copenhagen Liaison Office** Generatorvej 6A, DK-2730 Herlev, Denmark Tel: 44 92 49 00

**FINLAND** F-Musiikki Ov

Kluuvikatu 6, P.O. Box 260. SF-00101 Helsinki, Finland Tel: 09 618511

### **NORWAY**

Norsk filial av Yamaha Scandinavia AB Grini Næringspark 1, N-1345 Østerås, Norway Tel: 67 16 77 70

#### **ICELAND Skifan HF**

Skeifan 17 P.O. Box 8120, IS-128 Reykjavik, Iceland<br>Tel: 525 5000

#### **RUSSIA**

Yamaha Music (Russia) Room 37, bld. 7, Kievskaya street, Moscow, 121059. Russia Tel: 495 626 5005

# **OTHER EUROPEAN COUNTRIES** Yamaha Music Europe GmbH

Siemensstraße 22-34, 25462 Rellingen, Germany<br>Tel: +49-4101-3030

# **AFRICA**

Yamaha Corporation, Asia-Pacific Sales & Marketing Group Nakazawa-cho 10-1, Naka-ku, Hamamatsu, Japan 430-8650 Tel: +81-53-460-2313

# **MIDDLE EAST**

**TURKEY/CYPRUS** Yamaha Music Europe GmbH Siemensstraße 22-34, 25462 Rellingen, Germany Tel: 04101-3030

#### **OTHER COUNTRIES** Yamaha Music Gulf FZE LOB 16-513, P.O.Box 17328, Jubel Ali, Dubai, United Arab Emirates Tel: +971-4-881-5868

#### **ASIA**

#### THE PEOPLE'S REPUBLIC OF CHINA Yamaha Music & Electronics (China) Co.,Ltd.

2F, Yunhedasha, 1818 Xinzha-lu, Jingan-qu, Shanghai, China Tel: 021-6247-2211

# **HONG KONG**

Tom Lee Music Co., Ltd.<br>11/F., Silvercord Tower 1, 30 Canton Road, Tsimshatsui, Kowloon, Hong Kong Tel: 2737-7688

## **INDIA**

#### Yamaha Music India Pvt. Ltd.

5F Ambience Corporate Tower Ambience Mall Complex<br>Ambience Island, NH-8, Gurgaon-122001, Haryana, India Tel: 0124-466-5551

#### **INDONESIA**

#### PT. Yamaha Musik Indonesia (Distributor) PT. Nusantik

Gedung Yamaha Music Center, Jalan Jend. Gatot Subroto Kav. 4, Jakarta 12930, Indonesia<br>Tel: 021-520-2577

#### **KOREA**

Yamaha Music Korea Ltd. 8F, 9F, Dongsung Bldg. 158-9 Samsung-Dong, Kangnam-Gu, Seoul, Korea<br>Tel: 02-3467-3300

# **MALAYSIA**

Yamaha Music (Malaysia) Sdn., Bhd. Lot 8, Jalan Perbandaran, 47301 Kelana Jaya, Lot o, Jalan 1 Croandaran, 47501 P.<br>Petaling Jaya, Selangor, Malaysia<br>Tel: 03-78030900

### **PHILIPPINES**

**Yupangco Music Corporation** 339 Gil J. Puyat Avenue, P.O. Box 885 MCPO, Makati, Metro Manila, Philippines Tel: 819-7551

# **SINGAPORE**

Yamaha Music (Asia) Pte., Ltd.

#### #03-11 A-Z Building 140 Paya Lebor Road, Singapore 409015 Tel: 6747-4374

**TAIWAN** 

# Yamaha KHS Music Co., Ltd.

3F, #6, Sec.2, Nan Jing E. Rd. Taipei.<br>Taiwan 104, R.O.C. Tel: 02 2511 8688

# **THAILAND**

Siam Music Yamaha Co., Ltd. 4, 6, 15 and 16th floor, Siam Motors Building, 891/1 Rama 1 Road, Wangmai, Pathumwan, Bangkok 10330, Thailand Tel: 02-215-2622

# **OTHER ASIAN COUNTRIES**

Yamaha Corporation,<br>Asia-Pacific Sales & Marketing Group Nakazawa-cho 10-1, Naka-ku, Hamamatsu, Japan 430-8650 Tel:  $+81 - 53 - 460 - 2313$ 

# **OCEANIA**

**AUSTRALIA** Yamaha Music Australia Pty. Ltd. Level 1, 99 Queensbridge Street, Southbank, Victoria 3006, Australia<br>Tel: 3-9693-5111

# **NEW ZEALAND**

**Music Works LTD** P.O.BOX 6246 Wellesley, Auckland 4680, New Zealand

# Tel: 9-634-0099

**COUNTRIES AND TRUST TERRITORIES IN PACIFIC OCEAN** 

Yamaha Corporation,<br>Asia-Pacific Sales & Marketing Group Nakazawa-cho 10-1, Naka-ku, Hamamatsu, Japan 430-8650 Tel: +81-53-460-2313

**HEAD OFFICE** 

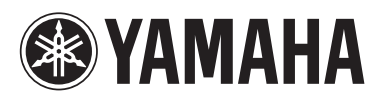

雅马哈乐器音响 (中国) 投资有限公司 客户服务热线:8008190161 (免费) A. **The Matter of Artical Community** and Article Community

Yamaha Web Site (English only) **http://www.yamahasynth.com/**

Yamaha Manual Library **http://www.yamaha.co.jp/manual/**

> C.S.G., Pro Audio Division © 2007-2011 Yamaha Corporation

> > 111POGR\*.\*-01D0

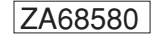